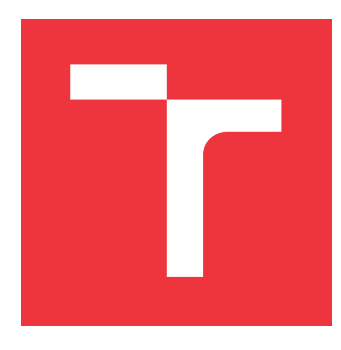

# **VYSOKÉ UČENÍ TECHNICKÉ V BRNĚ BRNO UNIVERSITY OF TECHNOLOGY**

**FAKULTA INFORMAČNÍCH TECHNOLOGIÍ FACULTY OF INFORMATION TECHNOLOGY**

**ÚSTAV POČÍTAČOVÉ GRAFIKY A MULTIMÉDIÍ DEPARTMENT OF COMPUTER GRAPHICS AND MULTIMEDIA**

# **VESTAVĚNÝ SYSTÉM PRO ŘÍZENÍ DOMÁCÍHO PIVOVARU**

**EMBEDDED SYSTEM FOR HOME BREWERY CONTROL**

**BAKALÁŘSKÁ PRÁCE BACHELOR'S THESIS**

**AUTHOR**

**SUPERVISOR**

**AUTOR PRÁCE VOJTĚCH MIMOCHODEK**

**VEDOUCÍ PRÁCE Ing. VÁCLAV ŠIMEK**

**BRNO 2021**

Ústav počítačových systémů (UPSY) Akademický rok 2020/2021

# **Zadání bakalářské práce**

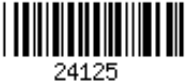

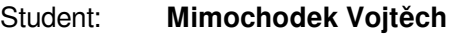

Program: Informační technologie

Název: **Vestavěný systém pro řízení domácího pivovaru Embedded System for Home Brewery Control**

Kategorie: Vestavěné systémy

Zadání:

- 1. Detailně se seznamte s problematikou jednotlivých fází procesu vaření a fermentace piva v provozu malého rozsahu či domácích podmínkách.
- 2. Zabývejte možnostmi elektronického sledování hustoty kapaliny, zjišťováním jejího pH a měřením teploty. Připravte krátkou studii na toto téma.
- 3. S ohledem na poznatky získané v bodech 1) a 2) zadání navrhněte koncepci vestavěného systému pro monitorování a řízení domácího pivovaru.
- 4. Zvolte vhodné komponenty a na obvodové úrovni proveďte technickou realizaci potřebných funkčních bloků systému dle navržené architektury.
- 5. Proveďte sestavení a oživení jednotlivých funkčních bloků. Dále vytvořte obslužný firmware řídící jejich činnost a otestujte komunikaci s těmito prvky.
- 6. S ohledem na architekturu navrženou v bodě 3) zadání implementujte s využitím webových technologií uživatelské rozhraní systému.
- 7. Vytvořené řešení otestujte v reálných podmínkách. Zhodnoťte dosažené výsledky a pokuste se navrhnout případná rozšíření či vylepšení.

Literatura:

Dle pokynů vedoucího.

Pro udělení zápočtu za první semestr je požadováno:

- Splnění bodů 1 až 3 zadání.
- Podrobné závazné pokyny pro vypracování práce viz https://www.fit.vut.cz/study/theses/

Vedoucí práce: **Šimek Václav, Ing.**

Vedoucí ústavu: Sekanina Lukáš, prof. Ing., Ph.D.

Datum zadání: 1. listopadu 2020 Datum odevzdání: 12. května 2021

Datum schválení: 30. října 2020

## **Abstrakt**

Tato práce se zabývá automatickým měřením hustoty piva při fermentaci. Hlavním cílem je vytvořit elektronický hustoměr s webovým uživatelským rozhraním. Práce se skládá z části teoretické, ve které se věnuje historii piva, procesům výrobě piva a vybavení. Praktická část obsahuje návrh systému a implementaci. V závěru dokládá výsledky testování daného hustoměru, který byl předmětem bakalářské práce.

## **Abstract**

This thesis is focused on automatic measurement of beer density during fermentation. The main objective is to create an electronic densitometer with a web user interface. The thesis consists of a theoretical part, which deals with the history of beer, beer production processes and equipment. The practical part includes system design and implementation. In conclusion, there are documented the results of testing the densitometer, which was the subject of the bachelor's thesis.

## **Klíčová slova**

pivo, domácí pivovarnictví, měření hustoty, fermentace, elektronický hustoměr

## **Keywords**

beer, homebrewing, measuring density, fermentation, electronic densitometer

## **Citace**

MIMOCHODEK, Vojtěch. *Vestavěný systém pro řízení domácího pivovaru*. Brno, 2021. Bakalářská práce. Vysoké učení technické v Brně, Fakulta informačních technologií. Vedoucí práce Ing. Václav Šimek

# **Vestavěný systém pro řízení domácího pivovaru**

## **Prohlášení**

Prohlašuji, že jsem tuto bakalářskou práci vypracoval samostatně pod vedením pana Ing. Václava Šimka. Další informace mi poskytli kolegové a kamarádi společně s komunitou domácích pivovarníků. Uvedl jsem všechny literární prameny, publikace a další zdroje, ze kterých jsem čerpal.

> . . . . . . . . . . . . . . . . . . . . . . . Vojtěch Mimochodek 19. května 2021

# **Poděkování**

Tímto děkuji vedoucímu práce Ing. Václavu Šimkovi za odborné vedení práce, věnovaný čas a cenné rady.

# **Obsah**

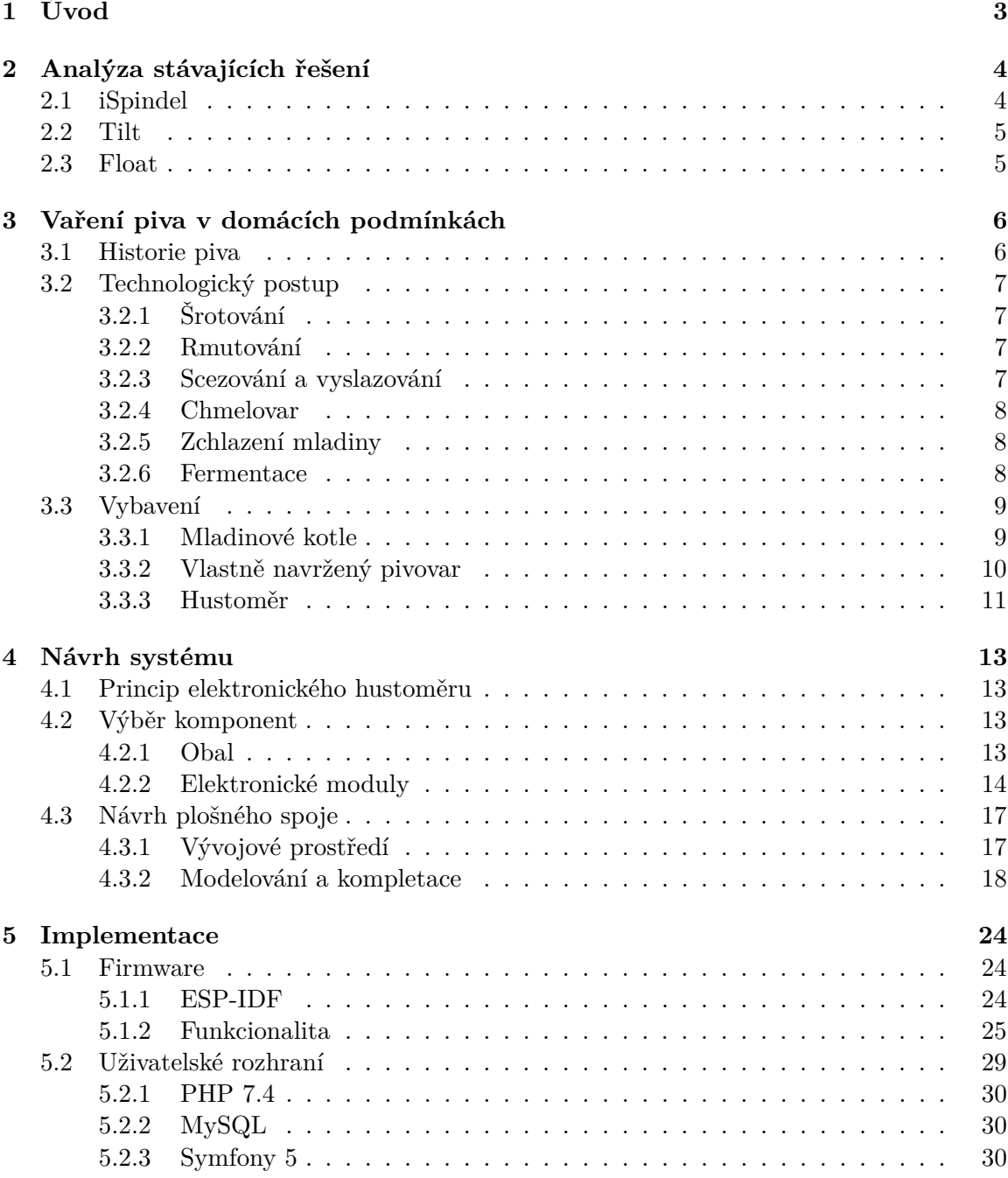

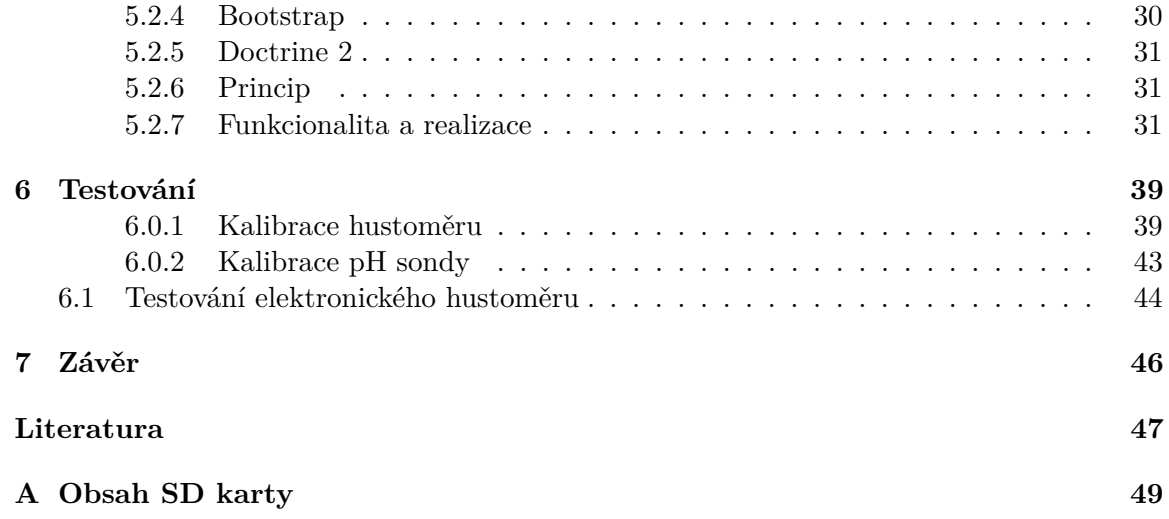

# <span id="page-6-0"></span>**Kapitola 1**

# **Úvod**

Tato práce vznikla za účelem vytvořit elektronický hustoměr, který by zjednodušil a zpřehlednil monitorování hustoty, teploty a pH piva při fermentaci. Průběžné měření hustoty a teploty je zásadní především proto, aby sládek měl přehled o tom, v jakém stavu se fermentace nachází a s jistotou poznal, kdy je fermentce ukončena. V běžném procesu sládek měří hodnoty hustoty manuálně, čímž zvyšuje riziko kontaminace. Zato elektronický hustoměr snímá hodnoty automaticky bez nutnosti manipulace s tekutinou. Tím je riziko kontaminace značně sníženo. Kvasinky, které stojí za kvašením piva, nejlépe pracují při určitých teplotách. Z tohoto důvodu je důležité monitorovat také teplotu. Měření pH může mít využití například při vaření kyselých piv.

Bakalářská práce analyzuje již existující řešení elektronických hustoměrů s jejich výhodami a nevýhodami. Z těchto zařízení zmiňuje a porovnává iSpindel, Float a Tilt.

Na úvod je stručně zmíněna historie piva a pivovarnictví v průběhu let. Dále jsou popsány jednotlivé kroky technologického postupu vaření piva. Práce rovněž uvádí potřebné vybavení pro domácí pivovarnictví a jeho alternativy.

V praktické části je podrobně popsán návrh systému, jenž zahrnuje výběr použitých komponent, vytvoření desky plošných spojů a princip fungování samotného elektronického hustoměru.

Část práce zabývající se implementací podrobně rozebírá realizaci obslužného firmware elektronického hustoměru a webového uživatelského rozhraní.

V závěru práce autor uvádí výsledky testování, kalibrace zařízení a zhodnocení výsledného produktu.

# <span id="page-7-0"></span>**Kapitola 2**

# **Analýza stávajících řešení**

S pokrokem dnešní doby si domácí pivovarníci stále hledají různá vylepšení a zdokonalení svých domácích pivovarů. V posledních desíti letech vzniklo několik druhů ponorných hustoměrů. Všechny s cílem zautomatizovat měření fermentace za co nejmenší cenu. Mezi nejrozšířenější a nejpoužívanější patří iSpindel, Tilt či Float.

Při autorovu osobním průzkumu, jehož cílem bylo zjistit, který z typů těchto hustoměrů je na území České a Slovenské republiky nejpoužívanější. Dne 5. května 2021 byl proto na facebookové skupině Domácí pivo - Homebrewing položen dotaz s připojenou anketou. Varianta iSpindel získala v této anketě drtivou většinu hlasů. Z výsledků je tedy zřejmé, že většina lidí, alespoň na našem území, využívá právě elektronický hustoměr iSpindel. Ať už v originálním sestavení nebo s vlastními úpravami.

Na trhu nalezneme i profesionálnější zařízení, například EasyDens. Výhodou těchto zařízení je, že dosahují velmi přesných hodnot. Způsobem použití však připomínají klasický hustoměr. Při každém měření je totiž zapotřebí provést manuální odběr vzorku tekutiny a ten vložit do zařízení. Jsou tedy vhodné spíše k jednorázovým měřením, než k pravidelnému monitorování fermentace. Nevýhodou může být také vysoká pořizovací cena.

## <span id="page-7-1"></span>**2.1 iSpindel**

V případě iSpindelu se jedná "DIY", neboli "udělej si sám", opensource řešení původem z Německa.Toto řešení vzniklo během roku 2016 a stále se vyvíjí. Změny a aktualizace, které v průběhu let přicházejí, se týkají především firmware. Schéma zapojení a výběr komponent zůstává neměnný.

Základem iSpindelu je, dnes již zastaralý, čip ESP8266. Dalšími periferiemi jsou teplotní čidlo DS18B20 a akcelerometr s gyroskopem GY-521 s MPU6050. Hustoměr nabízí měření hustoty tekutiny a teploty. Nevýhodou je umístění teploměru uvnitř plastové formy bez přímého styku s tekutinou. Ačkoliv se teplota tekutiny a teplota uvnitř formy postupem času vyrovná, problémem zůstává velká hystereze. Hodnoty teploty jsou tak pro uživatele spíše informativní. V případě, že by uživatel chtěl pomocí hustoměru také automaticky regulovat teplotu fermentované tekutiny, například pomocí speciálně upravené lednice, je nutné, aby byl teploměr voděodolný a byl v přímém styku s tekutinou. Tyto hustoměry nejsou v běžném prodeji a tudíž si jej uživatel musí sestavit a zkalibrovat sám. To může být přívětivou možností pro zkušenější uživatele, kteří si hustoměr takto sestaví, případně provedou vlastní úpravy, za násobně menší pořizovací cenu. Vlastní sestavení a kalibrace je zároveň nevýhodou pro méně zkušené uživatele, kteří si hustoměr sami lehce nezkompletují.

Hustoměr iSpindel zasílá data do aplikací pomocí Wi-Fi. Data jsou standardně zasílána do cloudové služby Ubidots. Přinosem je možnost zasílat data do aplikací třetích stran jako je třeba Brewfather [\[11\]](#page-50-1).

Cena iSpindelu záleží na výběru konkrétních prodejců jednotlivých součástek. Zkompletování může stát v rozmezí od 400 do 1000 korun českých.

### <span id="page-8-0"></span>**2.2 Tilt**

Hustoměr Tilt je hotovým řešením prodávajícího se ve dvou variantách. V klasické verzi za 135\$ a verzi PRO za 250\$. Vyšší cena je právě jednou z nevýhod tohoto řešení.

U Tiltu je k dispozici monitorování hustoty a teploty. Jelikož se Tilt prodává jako kompletní řešení, tak jeho firmware, návrh obvodového zapojení ani výběr komponent není veřejně dostupný a není možnost získat detailnější informace k tomuto hustoměru. Z tohoto důvodu není možné si hustoměr dodatečně upravit. Při koupi tohoto zařízení je výhodou kalibrace z výroby a je připravený k okamžitému použití. Teplotní čislo je rovněž umístěno uvnitř nádoby a tak automatické řízení teploty na základě tohoto hustoměru je stejně jako v případě iSpindelu nevhodné [\[17\]](#page-51-0).

## <span id="page-8-1"></span>**2.3 Float**

Varianta hustoměru značky Float pochází z dílen společnosti Brewbrain z Nizozemí a jedná se o kompletní prodávané řešení. Stejnou nevýhodou jako u řešení Tilt je vyšší pořizovací cena pohybující se kolem 150€ za kus.

Float nepřináší od ostatních řešení žádné nové možnosti. Nabízí tradiční měření hustoty a teploty tekutiny. Protože se jedná o oficální produkt, bližší informace ohledně konstrukce a firmware jsou stejně jako u Tiltu neveřejné.

Data jsou z hustoměru zasílána pomocí Wi-Fi spojení do oficiální aplikace od Brewbrain s následnou možností integrace do určitých aplikací třetích stran [\[8\]](#page-50-2).

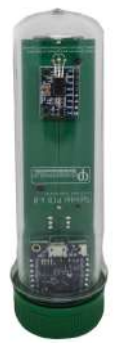

Obrázek 2.1: iSpindel (zdroj: [\[12\]](#page-50-3))

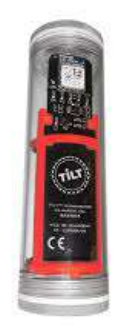

Obrázek 2.2: Tilt (zdroj: [\[18\]](#page-51-1))

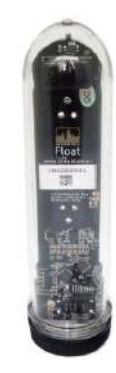

Obrázek 2.3: Float (zdroj: [\[2\]](#page-50-4))

# <span id="page-9-0"></span>**Kapitola 3**

# **Vaření piva v domácích podmínkách**

Vaření piva v domácích podmínkách je podobné jako v pivovaru, ačkoliv pivovarství ve velkých pivovarech připomíná spíše výrobu než řemeslo. V obou případech se využívají stejné technologické postupy, liší se však svým vybavením.

Tato kapitola na začátku popisuje historii pivovarnictví. Dále se zabývá nutnými procesy pro úspěšně uvařené pivo a typickým vybavením pro vaření piva v domácích podmínkách.

### <span id="page-9-1"></span>**3.1 Historie piva**

Pivo je lidstvu známo již tisíce let. Je patrné, že objevení piva souvisí s obdobím, kdy lidstvo začalo pěstovat obilí. To, jak bylo přesně objeveno se s jistotou říci nedá. Jednou z teorií je, že do některé z hliněných nádob, ve kterých se v tehdejší době skladovalo obilí, natekla voda a o zbytek se postaraly všudypřítomné kvasinky. Po objevení se výroba i konzumace piva rychle rozšířila. První národy, jejichž kultury byly spjaty s pivem, jsou například Sumerové z území tehdejší Mezopotámie, nebo starověcí Egypťané. Existuje mnoho písemných dokumentů a archeologických vykopávek. Nejstarší písemné zmínky o pivu pocházejí z období 4000 let př. n. l.. Dochovaly se například ve známém Eposu o Gilgamešovi či v Chamurapiho zákoníku starých babylóňanů. Zajímavé jsou zmínky, které popisují prapůvodní hospody a tresty jejich nepodstivých provozovatelů. Například "Kdo bude míchat do piva vodu, bude utopen v sudu, trychtýřem bude lito do něj tak dlouho pivo, dokud nezemře." nebo "Šenkýřka, která si nechá platit čepované pivo stříbrem, místo aby přijala ječmen, bude utopena. Tentýž trest čeká šenkýřku, která prodává špatné pivo."

Během doby antiky bylo pivo značně vytlačeno vínem. V Evropě si však silnou náklonost k pivu uchovali Keltové a Germáni. Ve středověku se k vyvážení sladké chuti sladu používaly směsi bylin zvané gruit. Postupem času se pro své výhody začal čím dál více prosazovat chmel, který je nedílnou součástí dnešních piv.

Dalším důležitým milníkem bylo roku 1516 vydání německého zákona o čistotě piva "Reinheitsgebot". Ten uznával jako jediné možné ingredience vodu, slad a chmel. V roce 1842 bavorský sládek Josef Groll uvařil v Měšťanském pivovaru v Plzni první pivo plzeňského typu. Vznikl tak nový styl Plzeňský ležák, který se stal jedním z nejznámějších stylů na světě. Významným byl rovněž rok 1876, kdy Louis Pasteur potvrdil, že kvasinky jsou zodpovědné za kvašení piva. Šlo o důležitý mezník, jelikož do té doby nebylo známo, jak alkoholové kvašení probíhá a pivo tak kvasilo spontánně [\[25\]](#page-51-2).

## <span id="page-10-0"></span>**3.2 Technologický postup**

K uvaření piva jsou zapotřebí čtyři základní ingredience. Jsou to voda, slad, chmel a kvasnice Proces vaření se dá rozdělit na dvě části. Varný den a fermentace. Během varného dne je skrze rmutování, scezování a vyslazování, chmelovar a následné zchlazení získána mladina. Mladina je zkvasitelný cukernatý meziprodukt, který obsahuje extraktní látky ze sladu a chmele. Z tohoto meziproduktu vzniká výsledné pivo zkvašením. Všechny tyto procesy jsou podrobněji popsány v následujících podkapitolách.

## <span id="page-10-1"></span>**3.2.1 Šrotování**

Sladová obilka se skládá z obalu, který je jinak nazýván pluch a z vnitřních částí, které obal přirozeně chrání. Pro pivovarnictví je ze zmiňovaných vnitřních částí nejdůležitější právě endosperm. Tento endosperm je tvořen škroby a cukry, ze kterých je pozdějšími procesy nutno získat cukernatý extrakt. Cílem šrotování je tedy rozbít a narušit obaly obilek, aby bylo množství získaného extraktu co největší. Výtěžnost extraktu rovněž závisí na kvalitě samotného šrotování. To by mělo probíhat mechanismem mačkání či tření. Naopak by se neměly používat metody, při kterých se seká nebo řeže. Z důvodu oxidace, stárnutí a navlhání spojeným se vznikem plísní, je doporučeno šrotování provádět bezprostředně před vařením piva [\[25\]](#page-51-2).

### <span id="page-10-2"></span>**3.2.2 Rmutování**

Základem rmutování je rozštěpení složitějších cukrů na jednodušší. Ty jsou pak kvasinky schopny skrze kvasný proces přeměnit na alkohol a oxid uhličitý. Cílem je převést obsah sladového šrotu do varní vody. Štěpení složitějších cukrů probíhá pomocí enzymů sladu. Samotný princip spočívá v prodlevách či setrváních na určitých teplotách vhodných pro práci enzymů. Vliv má také hodnota pH. Jednotlivé teploty jsou:

- Kyselinotvorná teplota 35-38°C
- Peptonizační teplota 45-50°C
- Nižší cukrutvorná teplota 60-65°C
- Vyšší cukrotvorná teplota 70-75°C
- Odrmutovací teplota 76-80°C

Postupů při rmutování máme několik. Ze začátku probíhá takzvané vystírání a zapářka. Je to v podstatě smísení sladového šrotu s hlavním nálevem, a to vodou. Rmutování dále podle postupu dělíme na dva druhy. Rmutování dekokční a infuzní. Podstata dekokčního závisí na povařování dílčích rmutů. Naopak při infuzním rmutování jsou teploty dosaženy pomalým zahříváním celého díla. Jako kontrola zcukření je používána jodová zkouška [\[25\]](#page-51-2).

### <span id="page-10-3"></span>**3.2.3 Scezování a vyslazování**

Při rmutování nám vznikají pevné zbytky, které nazýváme mláto. Úkolem scezování je oddělit tyto pevné zbytky od tekutiny. V průběhu scezování je nejprve získán předek. Je to největší a nejsilnější část extraktu. Avšak určité podíly extraktu stále zůstávají zachovány v mlátě. Z toho důvodu se přistupuje k procesu zvaném vyslazování. Dá se říci, že je to vlastně filtrace přes mláto pomocí horké čisté vody. Tím se získají další podíly extraktu nazývané výstřelky, které se spojí s předkem a vzniká tak produkt, kterému se říká sladina [\[25\]](#page-51-2).

#### <span id="page-11-0"></span>**3.2.4 Chmelovar**

Chmelovar je jednou z dalších fází procesu vaření piva. Jedná o povaření sladiny, která se získala z předchozích etap, společně s chmelem. Cílem chmelovaru není jenom hořčení piva, ale významů má více. Varem se při tomto procesu steriluje mladina a připraví se tím prostředí pro úspěšné kvašení. Další z výhod chmelovaru je odpaření nadbytečné vody, čímž mladina získá finální stupňovitost. Chmelovarem se zároveň ukončí veškerá enzymatická aktivita a upevní se tak složení sacharidů a dalších látek. V důsledku chmelovaru zároveň dochází ke změně fyzické struktury bílkovin a ty se postupně vysrážejí ve formě kalů.

Chmelení probíhá nejčastěji ve dvou či třech dávkách. První dávka se dává hned po dosažení varu a je určená pro hořčení piva. Druhá dávka chmele je přidávána zhruba v polovině chmelovaru. Jejím cílem je získání chmelové chuti. Poslední dávka připadá až na konec varu kvůli aroma. Přesné časy jednotlivých dávek záleží na konkrétních recepturách dle požadované hořkosti, aromatického a chuťového profilu. Doba chmelení závisí od produkovaného piva a pohybuje se mezi 60 až 90 minutami.

Zajímavostí jsou také některé z nekonvenčních metod chmelovaru. Jsou to například chmelení do rmutování, chmelení do předku, nebo chmelení ve vířivé kádi.

 $\mathrm{IBU}^1$  $\mathrm{IBU}^1$  je veličina, která je používána pro vyjádření hořkosti piva. Přesněji se jedná o hodnotu miligramu hořkých látek připadající na litr piva [\[25\]](#page-51-2).

#### <span id="page-11-1"></span>**3.2.5 Zchlazení mladiny**

Po dokončení procesu chmelovaru je nutné výslednou mladinou zchladit na takzvanou zákvasnou teplotu. Zároveň je důležité oddělit vysrážené kaly a chmelové mláto. Podstatné je, že chmelovar mladinu vysteriloval. To znamená, že se musí dbát přísných hygienických nároků a opatrnosti vůči jakékoliv kontaminaci.

V dnešní době se mladina obvykle chladí pomocí vířivé kádě. Je to v podstatě izolovaná nádoba, kam je mladina přiváděna. Tím, jak je přiváděna mladina tečně, se docílí odloučení kalů. Ty se usadí uprostřed kádě ve formě plochého kužele. Mladina je opatrně stažena po uklidnění toku. V domácích podmínkách vířivá káď funguje stejně jako v pivovaru s tím rozdílem, že rotační pohyb není zprostředkován proudem mladiny, ale kupříkladu vařečkou. Princip je takový, že se mladina roztočí a následně nechá uklidnit. Docílí se tím toho, že se uprostřed nádoby vytvoří plochý kužel chmelového mláta a kalů.

U vířívé kádě jsou známé dvě metody. Jedná se o vířivou káď za horka a za studena [\[25\]](#page-51-2).

#### <span id="page-11-2"></span>**3.2.6 Fermentace**

Fermentace je jedním z nejdůležitějších procesů při vaření piva. Dá se říci, že sládek vaří mladinu, ale kvasinky vyrábí pivo. V případě, že sládek zapomene přidat více sladu, chmele, nebo bude vařit o 20 minut déle, než zamýšlel, tak se nejspíše nestane nic zásadního. V opačném případě při špatné fermentaci může být pivo lehce znehodnoceno a stát se tak zcela nepitelným.

<span id="page-11-3"></span><sup>1</sup> IBU - International Bittering Units

Na začátku přípravy mladiny k fermentaci je zapotřebí ji patřičně provzdušnit. Kyslík je kvasinkami spotřebováván k efektivnímu růstu a rozmnožování.

Jakmile dojde ke zakvašení, kvasinky začínají pojídat cukry a jako odpadní produkty tvořit alkohol a oxid uhličitý. Tím se mladina plná cukrů mění na pivo. Jedná se o fermentaci anaerobní, což znamená, že kvasinky v průběhu kvašení nemají přístup ke kyslíku. Pro kvasinky je vznikající alkohol jedovatý, proto postupně klesá jejich aktivita, což má vliv na maximální obsah alkoholu v kvašených nápojích. Ten se pohybuje přibližně mezi 10- 12 obj. %. Kvasinky tvoří celou řadu vedlejších produktů. Některé při vaření vyhledáváme, kupříkladu estery tvořící charakteristické aroma, jiné jsou pro nás nežádoucí, můžeme uvést diacetyl, způsobující máslovou chuť a vůni. Pro samotnou fermentaci je důležité dbát na správnou teplotu. Ta se odvíjí od způsobu kvašení. Rozlišujeme kvašení spodní a svrchní. Spodní kvašení probíhá při 5-9 °C při studeném vedení a 12-16 °C v případě teplého vedení, zato ke kvašení svrchnímu je vyžíváno teplot mezi 15-22 °C. Také záleží na jednotlivých kvasničných kmenech, jejichž doporučenou teplotu pro fermentaci uvádí výrobce. Dále je pro správnou fermentaci podstatné zamezit kontaminaci a zvolit správnou dávku kvasnic. Právě nedodržení těchto tří zásad způsobuje nežádoucí chuť piva [\[25\]](#page-51-2).

## <span id="page-12-0"></span>**3.3 Vybavení**

V minulé kapitole byl popsán technologický postup k vytvoření piva. Tato kapitola se zaměřuje na typické vybavení, které se používá při vaření piva v domácích podmínkách. Oproti komerčním pivovarům, mají amatérští sládci omezený rozpočet. Tento fakt vede k tomu, že domovarníci mohou sáhnout po již hotovém řešení, nebo si vlastní pivovar poskládat. Někteří kutilové jsou natolik šikovní, že zvládnou své procesy ve vlastně navrženém pivovaru i automatizovat. Při výběru hotového domácího pivovaru se lze nejčastěji setkat s názvem *mladinový kotel* nebo *all-in-one pivovar*. Výhodou složeného pivovaru bývají nižší pořizovací náklady a vyšší přizpůsobitelnost. Jednotlivé části lze jednoduše nahradit. Sládci často začínají s velmi jednoduchou variantou pivovaru, kterou po celou dobu své kariéry vylepšují. Oproti tomu jsou mladinové kotle otestované a většinou i z velké části zautomatizované. V poslední kapitole se autor zaměřuje na popis hustoměru, který slouží k uřčení síly piva.

#### <span id="page-12-1"></span>**3.3.1 Mladinové kotle**

Mladinový kotel je zařízení, které zvládne rmutování, scezování, vyslazení a chmelovar. Jedná se o zařízení, které je z velké části zautomatizované a jeho uživatel může využívat velké množství zajímavých funkcí. Lze v něm například ukládat různé recepty, nebo navolit již oblíbené rmutovací schéma. Nevýhodou tohoto řešení často bývá absence dekokčního rmutovacího postupu, který je hojně využíván v České republice. Dalšími nevýhodami mladinového kotle je vyšší pořizovací cena a v případě poruchy nutnost opravy autorizovaným servisem. Nespornou výhodou je již otestované řešení, které dost často vyhovuje velkému spektru uživatelů.

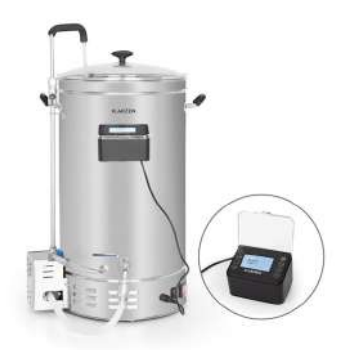

Obrázek 3.2: Mladinový kotel. (zdroj: [\[13\]](#page-50-5))

### <span id="page-13-0"></span>**3.3.2 Vlastně navržený pivovar**

V případě, že se amatérský sládek rozhodne, že začne s vařením oblíbeného moku, má možnost svůj pivovar složit z cenově dostupných komponent, nebo z komponent, které už vlastní doma. V následujích odstavcích je přiblížen velmi jednoduchý plán, jak takový domácí pivovar složit.

Vlastně navržený pivovar potřebuje v první řadě zdroj tepla. Velmi častá varianta je pomocí plynové stoličky a plynové bomby, nebo použitím elektrické varné desky. Při výběru vařiče je nejdůležitější faktor výkon, který ovlivňuje, zda zvládne kýžený objem přivést k varu v rozumném čase. Využití domácího sporáku nelze doporučit, protože často nemá dostatečný výkon. Pokud má sládek vyřešený ohřev, potřebuje pro dokončení své rmutovací pánve nádobu. Levná a kvalitní varianta je nerezový hrnec. Při výběru nádoby se musí zohlednit, zda je velikostně vhodná pro námi vybraný zdroj tepla.

V podobně realizované rmutovací pánvi lze úspěšně vytvořit rmut. Dalším technologickým krokem k úspěšnému vaření piva je scezování a vyslazování. Mezi jednu z nejrozšířenějších variant patří použití plastové nádoby s otvorem na 3/4"kohout, na který se namontuje  $sec$ zovací manifold<sup>[2](#page-13-1)</sup>.

Pro kontrolu jednotlivých kroků je pak vhodné zakoupit různé příslušenství. Teploměr pro kontrolu teplot, cukroměr pro zjištění podílu cukru nebo vařečku pro míchání rmutu.

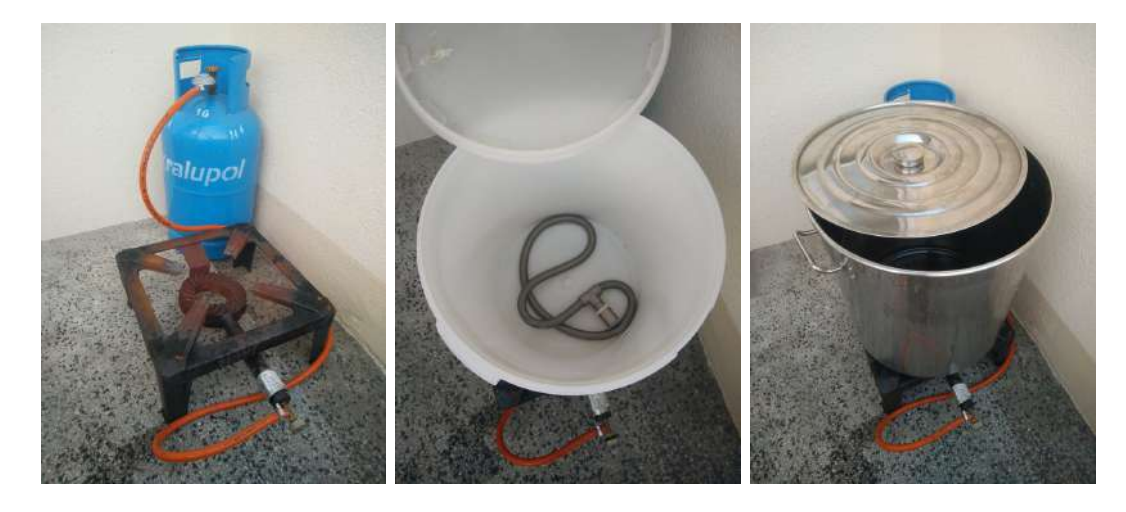

Obrázek 3.3: Jednoduchý pivovar s rmutovací pánví a scezovací nádobou. (zdroj: vlastní)

<span id="page-13-1"></span><sup>2</sup>Nerezová spirála, která filtruje mláto od sladiny.

#### <span id="page-14-0"></span>**3.3.3 Hustoměr**

Hustoměr je nástroj, který slouží k určení hustoty kapaliny. Měření se provádí na základě Archimedova zákonu. V praxi se lze setkat i cukroměrem, ale jedná o stejný nástroj, který využívá pouze jinou stupnici – Plato. Při používání hustoměru si uživatel musí dát pozor na několik specifických věcí. Jednou z nich je čtení menisku. Hustoměr může být zkalibrovaný na dolní, nebo herní meniskus. Dalším specifikem je teplota tekutiny, v níž je tento nástroj ponořen. Pokud je teplota tekutiny odlišná od té, při které byl hustoměr zkalibrovaný, je nutné tuto hodnotu přepočítat<sup>[3](#page-14-1)</sup>.

V praxi se lze setkat se stupnicemi hustoty, Plato nebo Brix, které se používají k vyjádření síly piva. Stupnice Plato a Brix využívají jako referenční látku sacharózu, a proto je lze pro potřeby vaření piva brát jako shodné. Protože všechny stupnice vyjadřují stejnou veličinu, lze mezi nimi jednoduše převádět jejich hodnoty.[\[25\]](#page-51-2)

V pivovarnictví je primárně používáná stupnice Plato. Jeden stupeň plata odpovídá desíti gramům cukru na litr tekutiny.

**[[Pivařka 250 ]]** P = - 460,324

<span id="page-14-1"></span><sup>3</sup>Nástroj pro korekci hustoty kapaliny na základě teploty. https://www.homebrewmap.[com/cs/tools/](https://www.homebrewmap.com/cs/tools/calculators/hydrometer-temperature-adjustment) [calculators/hydrometer-temperature-adjustment](https://www.homebrewmap.com/cs/tools/calculators/hydrometer-temperature-adjustment)

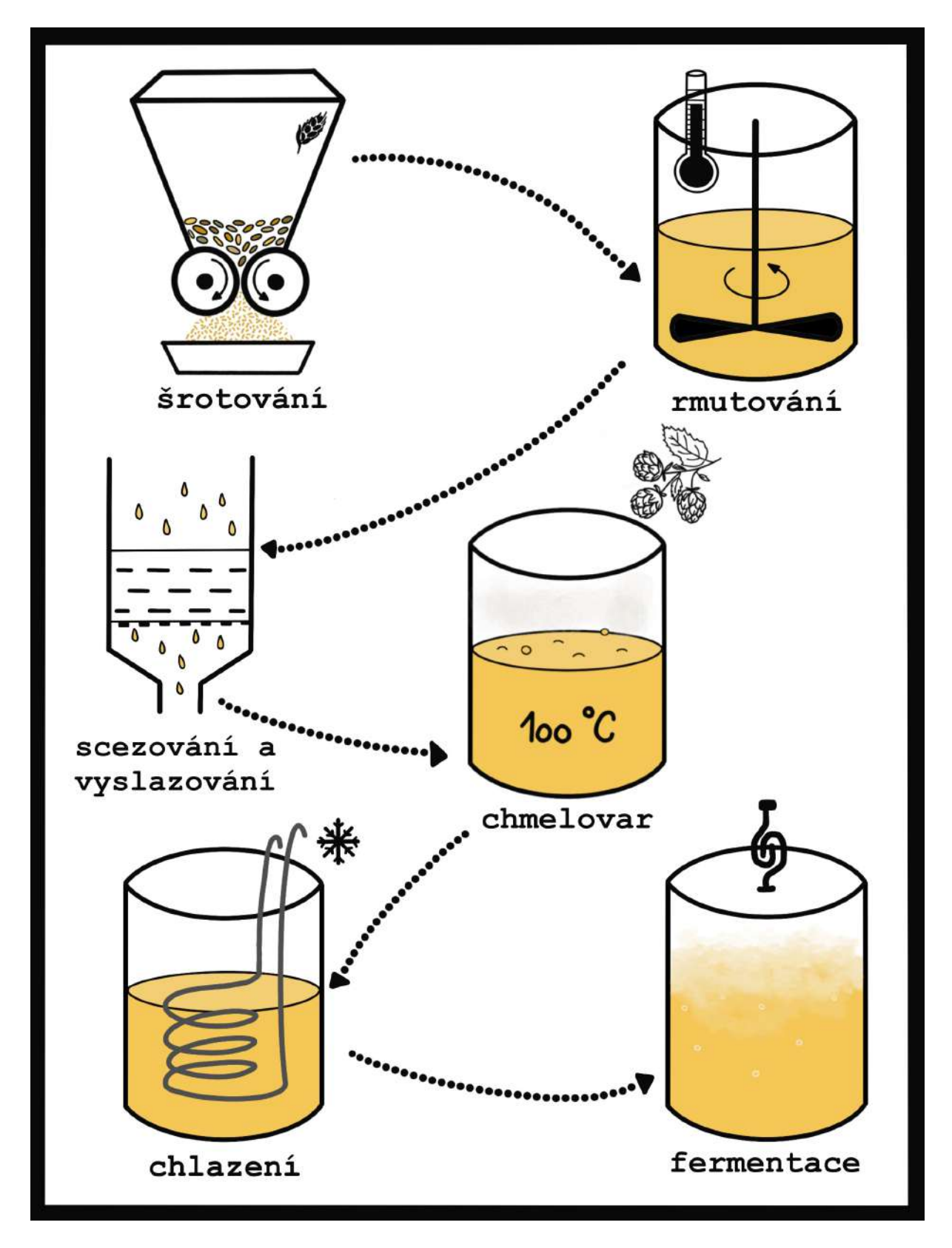

Obrázek 3.1: Procesy vaření piva (zdroj: vlastní

# <span id="page-16-0"></span>**Kapitola 4**

# **Návrh systému**

Kapitola pojednává o procesu návrhu vlastního elektronického hustoměru. Vysvětluje princip fungování, zdůvodňuje výběr použitých modulů a popisuje, jakým způsobem byla navržena deska plošných spojů.

Pro správné fungování celého systému bylo nutné nejprve zvolit vhodné tělo či obal, ve kterém bude zařízení umístěno. V dalším kroku vývoje se řešil výběr vhodných komponent v závislosti na příslušnému obalu. Tento výběr jednotlivých komponent je popsán v následující sekci této kapitoly. Po určení všech dílčích modulů bylo zapotřebí namodelovat plošný spoj k jejich osazení a zprovoznění. Příprava plošného spoje je blíže popsána v sekci [4.3.](#page-20-0)

### <span id="page-16-1"></span>**4.1 Princip elektronického hustoměru**

Princip vlastního elektronického hustoměru je v zásadě velmi jednoduchý. Spočívá ve fyzikálním Archimédově zákonu, který nám říká: *Těleso ponořené do tekutiny, je nadlehčováno vztlakovou silou, která je stejně velká jako tíha tekutiny, kterou ponořené těleso, či jeho ponořená část, vytlačí*.

$$
F_{vz} = V \cdot \rho_t \cdot g
$$

Z čehož nám vyplývá, že tekutiny o různých hustotách vždy různou vztlakovou silou působí na tělesa v ní ponořené. V případě hustoměru umístěného ve válcovité formě, která je na jednom konci zatížená, bude hustoměr plavat a zatížený konec se do tekutiny ponoří. Různé vztlakové síly závislé od hustoty způsobí to, že ponořený hustoměr bude vůči hladině svírat vždy určitý úhel, závislý od hustoty tekutiny. Tento úhel je jedním z Eulerových úhlů, pomocí nichž je popsán rotační pohyb a nazývá se nutační úhel. Lze jej také nazvat úhlem stoupání (v angličtině takzvaný "pitch angle") [\[7\]](#page-50-6).

Součástka gyroskopu s akcelerometrem umístěná v hustoměru, změří tento úhel náklonu, který odpovídá dané hustotě tekutiny. Při změření dostatečného množství tekutin s odlišnými hustotami, lze nalézt matematickou závislost mezi úhly sklonu a hustotou tekutiny. Tento postup je blíže popsán v [6.0.1](#page-42-1)

### <span id="page-16-2"></span>**4.2 Výběr komponent**

#### <span id="page-16-3"></span>**4.2.1 Obal**

Nejvhodnějším pouzdrem pro tento typ hustoměru se jeví podlouhlá válcovitá forma z vhodného materiálu. Varianty materiálů jsou dvě, a to forma ze skla, nebo z plastu. Každá z variant má své výhody a nevýhody. Nespornou výhodou plastových nádob oproti skleněným je jejich vyšší odolnost proti rozbití, například při pádu. Dalším přínosem je jejich dostupnost a podstatně nižší pořizovací cena. U skleněné nádoby je naopak zajímavou možností zrealizovat indukční bezdrátové napájení hustoměru.

Pro vlastní elektronický hustoměr byla vybrána plastová PET preforma s délkou 190mm, vnějším průměrem 50mm a vnitřním průměrem 42mm, který se postupně lehce snižuje. Cena takové formy je v rozmezí 10–25 korun českých za kus.

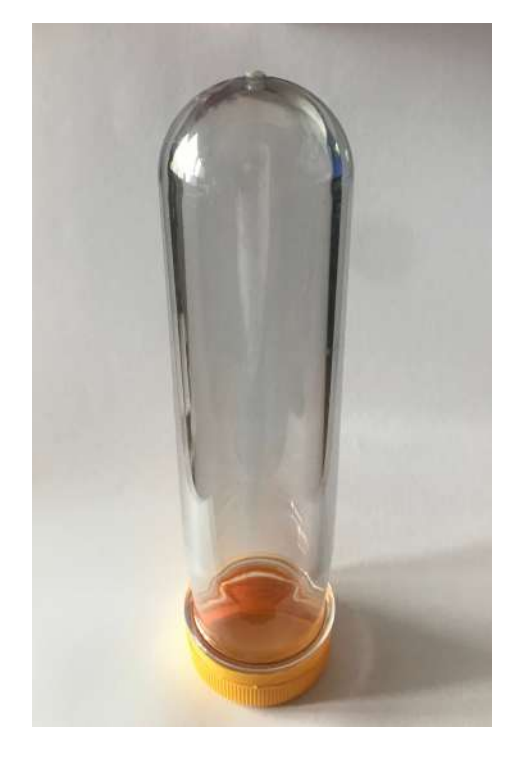

Obrázek 4.1: Zvolená PET preforma (zdroj: vlastní)

#### <span id="page-17-0"></span>**4.2.2 Elektronické moduly**

Jak již bylo zmíněno, elektronické součástky je nutné vybírat v závislosti na konkrétním obalu. To proto, aby se zkompletované zařízení velikostně do daného obalu bez problémů vešlo. Jelikož má vybraná PET preforma vnitřní průměr 42mm, který se s postupem do hloubky formy snižuje, bylo důležité vybrat součástky splňující maximální šířku do 30mm, a to také s ohledem na připravovanou desku plošných spojů.

#### **Mikrokontrolér s ESP32-S2**

První vybranou součástkou a zároveň "srdcem" celého hustoměru je ESP32-S2-Saola-1. Jedná se o mikrokontrolér vyvíjený společností Espressif. Je tvořen čipem ESP32-S2 integrující bezdrátový Wi-Fi modul, podporující protokoly IEEE 802.11 b/g/n s přenosovou rychlostí až 150 Mb/s. Základem tohoto čipu je jedno-jádrový procesor Xtensa 32-bit LX7, který pracuje s taktovací frekvencí až 240 MHz. Pamět na čipu zahrnuje 320 KB SRAM paměti, 16 KB SRAM paměti v RTC a 120 KB ROM paměti. Mikrokontrolér obsahuje bohatou sadu periferních rozhraní jako SPI, I2S, UART, I2C, LED rozhraní, ADC, DAC, stejně tak 38 GPIO pinů.

Mikrokontroléry z rodiny ESP32-S2 jsou navrhovány pro extrémně nízkou spotřebu energie, což bylo také jedním z důvodů, proč byl pro elektronický hustoměr zvolen právě tento mikrokontrolér. Pro nízkou spotřebu je dostupných několik různých režimů. Jsou to:

- Active mode
- Modem-sleep mode
- Light-sleep mode
- Deep-sleep mode
- Hibernation mode

Propojení vývojové desky k počítači je realizováno pomocí USB rozhraní, přes které lze desku programovat i napájet. Připojení na straně desky zajišťuje Micro USB konektor s UART převodníkem CP2102. [\[30\]](#page-51-3)

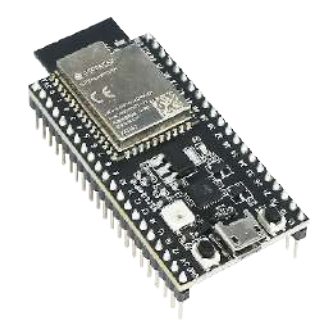

Obrázek 4.2: Vývojová deska ESP32-S2-Saola-1 (zdroj: [\[6\]](#page-50-7))

#### **3osý gyroskop a akcelerometr GY-521 s MPU-6050**

Ke změření náklonu nádoby s hustoměrem vůči hladině slouží modul GY-521. Základem tohoto modulu s gyroskopem a akcelerometrem je čip MPU-6050 od firmy InvenSense. Jedná se o 6osé zařízení kombinující 3osý akcelerometr s 3osým gyroskopem a integrovaným digitálním pohybovým senzorem. Pro digitalizaci výstupů z gyroskopu jsou používány tři 16bitové analogově digitální převodníky a rovněž pro digitalizaci výstupů z akcelerometru jsou další tři 16bitové analogově digitální převodníky. Komunikace mezi všemi registry zařízení se odehrává pomocí I2C sběrnice běžící na frekvenci 400 kHz. Další z funkcí na čipu je [1](#page-18-0)024 bytová  $FIFO<sup>1</sup>$  vyrovnávací pamět, která pomáhá snižovat spotřebu energie. A to tím způsobem, že dovoluje systémovému procesoru číst data v dávkách a následně přejít do režimu nízké spotřeby, protože MPU získává více dat. Digitální pohybový senzor získává data z gyroskopu a akcelerometru a provádí výpočty algoritmů pro zpracování pohybu [\[23\]](#page-51-4).

#### **Teplotní čidlo DS18B20**

Pro monitorování teploty tekutiny je použito teplotní čidlo DS18B20. Z důvodu eliminace velké teplotní hystereze, která vzniká tím, že teplotní čidla jsou umístěny uvnitř hustoměrů

<span id="page-18-0"></span><sup>1</sup>First in first out

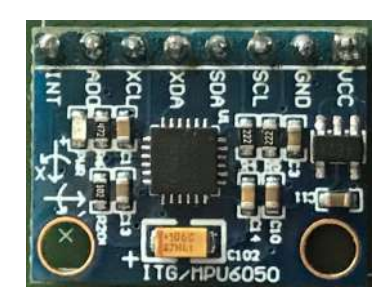

Obrázek 4.3: 3osý akcelerometr s gyroskopem GY-521 (zdroj: vlastní)

bez přímého styku s tekutinou, jako je tomu u jiných druhů hustoměrů popsaných v [2](#page-7-0) se zvolila varianta tohoto teplotního čidla ve vodotěsném nerezovém zapouzdření.

Digitální teploměr DS18B20 od společnosti Maxim Integrated, dříve Dallas Semiconductors, poskytuje 9 až 12bitové rozlišení měření teploty ve stupních Celsia. Teplotní čidlo komunikuje pomocí 1-Wire sběrnice, která ke svému provozu potřebuje jen jeden datový pin. Každé takové čidlo má jedinečnou 64bitovou adresu a je tak možné, zapojit více teploměrů za sebou. Možný teplotní rozsah k měření je od -55°C po +125°C.

K této součástce je nutné rovněž přidat odpor o velikost 4.7kΩ. Osazen byl SMD odpor s velikostí pouzdra 1206 [\[24\]](#page-51-5).

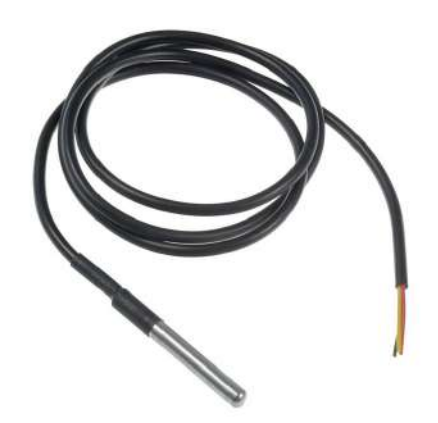

Obrázek 4.4: Voděodolné teplotní čidlo DS18B20 (zdroj: https://pajtech.cz/images/00040662<sub>1</sub>.*jpg*)

#### **Nabíjecí článek 18650**

Protože napájení hustoměru ze sítě není vhodné a bez větších obtíží prakticky možné, je hustoměr napájen pomocí dobíjecího článku 18650 o kapacitě 3500 mAh od společnosti Panasonic. Akumulátor má rozměry 18.5x65.3 mm a je uchycen pomocí plastového držáku bateriových článků s označením BHC-18650-1.

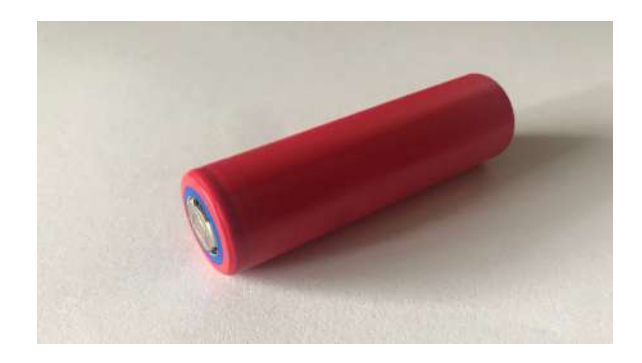

Obrázek 4.5: Nabíjecí článek 18650 (zdroj: vlastní)

### **Napájecí modul TP4056**

Možnost znovudobít baterii, je možné skrze malý napájecí modul s označením TP4056. Ten je vhodný pro nabíjení nejen článků 18650, ale celou řadu jiných Li-Ion<sup>[2](#page-20-2)</sup> akumulátorů s jmenovitým napětím 3,7 V a různými velikostmi. Napájení je realizováno skrze Micro USB konektor. Modul je opatřen dvěmi LED diodami pro indikaci napájení. Červená signalizující probíhající napájení a modrá stav plného nabití baterie [\[19\]](#page-51-6).

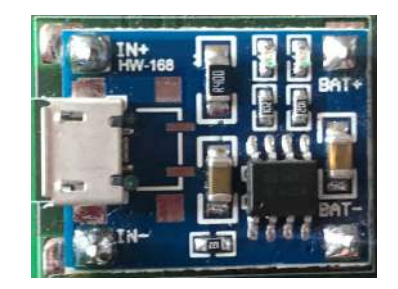

Obrázek 4.6: Napájecí modul TP4056 (zdroj: vlastní)

### **pH modul DFROBOT SEN0169**

Pro rozšíření funkcionality hustoměru, je k dispozici možnost připojení pH sondy s analogovým pH modulem SEN0161 od výrobce DFRobot. Tento modul nabízí měření v rozsahu 0–14 pH při teplotách 0-60 °C. Velikost samotného modulu je 32 mm široký a 43 mm dlouhý. Vstupní napájecí napětí je 5 V a výstupní 0–3 V. Pro indikaci proudu je modul opatřen modrou LED diodou [\[15\]](#page-51-7).

## <span id="page-20-0"></span>**4.3 Návrh plošného spoje**

## <span id="page-20-1"></span>**4.3.1 Vývojové prostředí**

K namodelování desky plošných spojů byl využit software EAGLE[3](#page-20-3) ve verzi 9.6.2, který je v současné době vyvíjen firmou Autodesk, dříve CadSoft Computer GmbH. Jedná se o

<span id="page-20-2"></span><sup>2</sup>Lithium-iontový akumulátor

<span id="page-20-3"></span><sup>3</sup>Easily Applicable Graphical Layout Editor

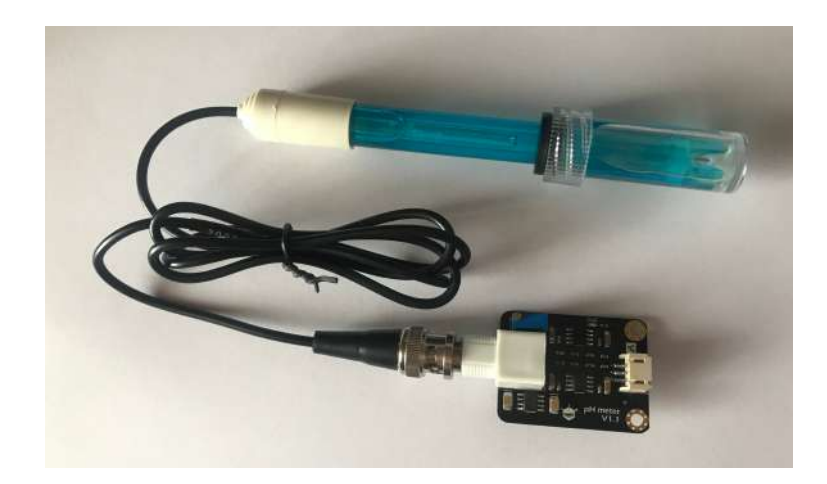

Obrázek 4.7: pH modul SEN0161 s pH sondou (zdroj: vlastní)

jeden z nejstarších a nejpopulárnějších nástrojů pro navrhování plošných spojů. Má poměrně jednoduché rozhraní a nabízí knihovnu s velkým množství různých komponent. V případě, že některá z chtěných komponent chybí, je možnost importovat nové nebo si vytvořit vlastní. Nástroj je vhodný jak pro začátečníky, tak pro profesionální uživatele.

Autodesk EAGLE je nabízen v několika variantách. První dvě možnosti jsou placené a jedná se o varianty Standard a Premium. Třetí možností je limitovaná varianta Free, která je určena pro fanoušky či nenáročné uživatele. Zahrnuje použití dvou schémat, dvou signálních vrstev a modelování desky o velikosti do 80  $\mathrm{cm}^2$ . Pro účely navržení desky k elektronickému hustoměru, je třetí zmiňovaná možnost plně dostačující a byla proto vybrána [\[26\]](#page-51-8).

#### <span id="page-21-0"></span>**4.3.2 Modelování a kompletace**

Na počátku modelování desky plošných spojů je zapotřebí zvolit velikost samotné desky. Na základě velikosti vnitřního průměru a hloubky obalu, rozměrů největších z modulů, jakožto ESP32-S2-Saola-1, baterie a velikosti pH modulu, je deska navržena o délce 11 cm a šířce 3.7 cm. Plocha desky tak odpovídá  $40,7$  cm<sup>2</sup>.

Z praktických důvodů, je deska rozvržena tak, aby byla osazena z obou stran. Z jedné strany je od shora umístěn napájecí adaptér dohromady s posuvným spínačem pro zapnutí a vypnutí hustoměru. Dále držák na baterii společně s baterií a teploměr. Na straně druhé je pak nahoře umístěna vývojová deska ESP32-S2-Saola-1. Ta má na jednom konci a modul gyroskopu s akcelerometrem GY-521 společně s SMD odporem pro teplotní čidlo. Samotný pH modul není pevnou součástí desky, ale pouze jeho propojovací kabel. Díky tomu je možno jej odejmout a uživatel si tak může vybrat, zdali bude měřit pouze hustotu s teplotou, nebo i pH. Tento modul je z výroby pro snadné připojování k deskám Arduino zkonstruován bez vývodních pinů. Naopak se zde nachází koncovka pro přiložený kabel. Tohoto řešení bylo využito a odpojování pH modulu je právě skrze tento spoj. Tím, že pH modul není pevně připojen k desce, ale pouze jeho kabel, bylo důležité vymyslet jeho upevnění. Zde se využilo závitu na přípojce k pH sondě. Ta se vyvedla ven skrze víčko obalu a zatěsnila gumovým těsněním proti natečení tekutiny dovnitř nádoby. Konektor pro pH sondu se společně s připojenou sondou stáhl izolační bužírkou, rovněž kvůli zabezpečení před tekutinou. Pokud by uživatel měl zájem měřit pouze hustotu s teplotou, k hustoměru by použil normální víčko. V opačném případě by použil upravené víčko s připevněným pH modulem.

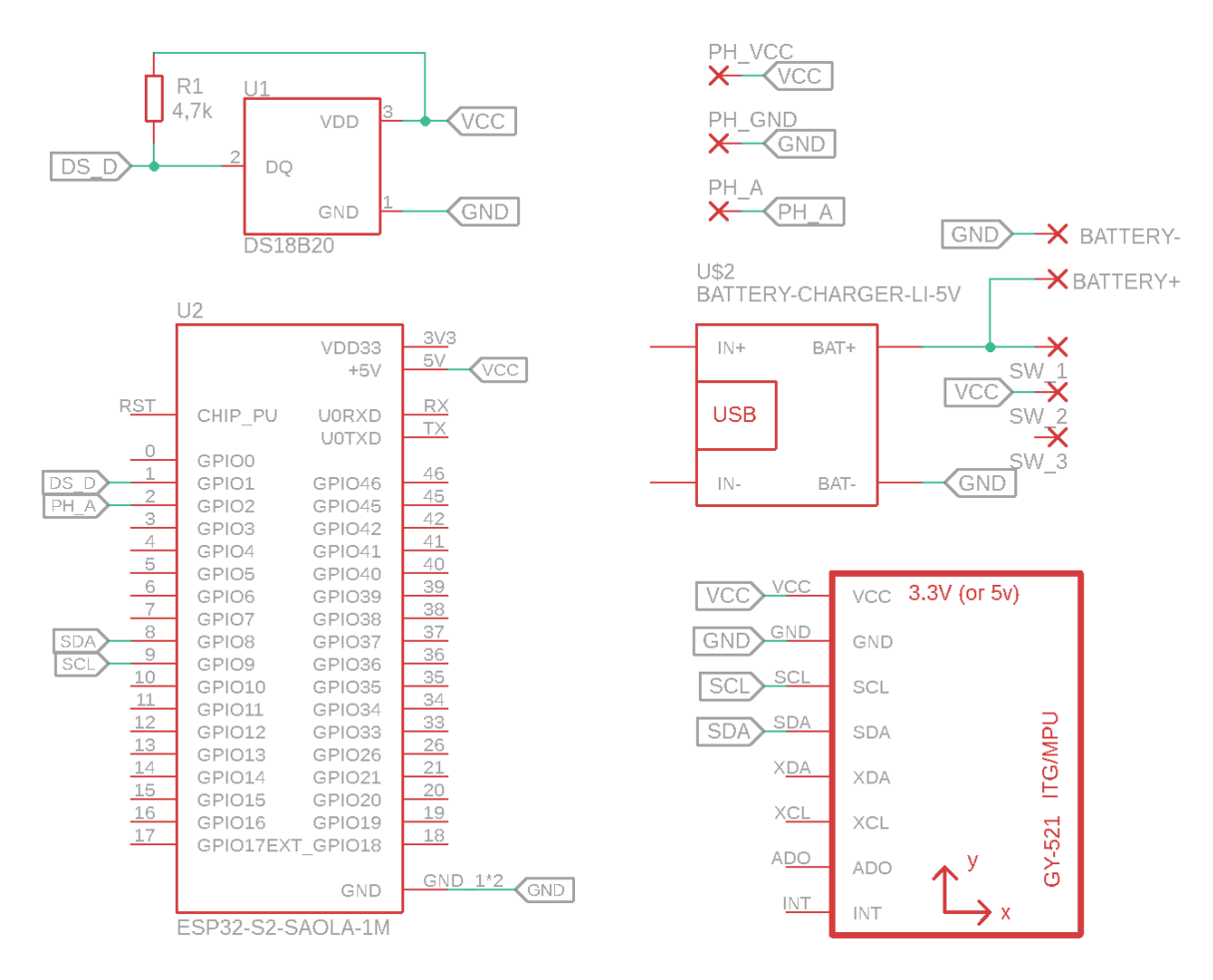

Obrázek 4.8: Schéma zapojení z prostředí EAGLE (zdroj: vlastní)

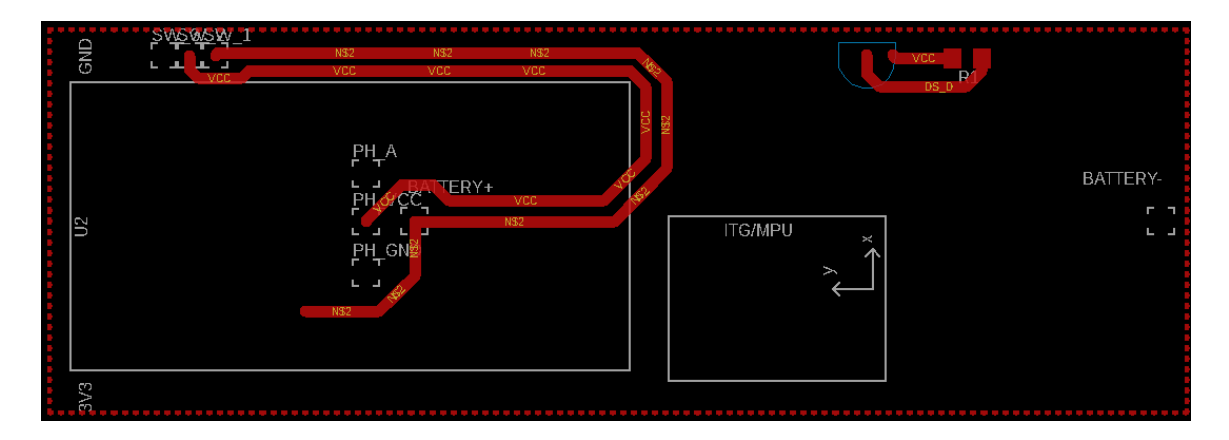

Obrázek 4.9: Model desky plošných spojů z prostředí EAGLE, strana 1. (zdroj: vlastní)

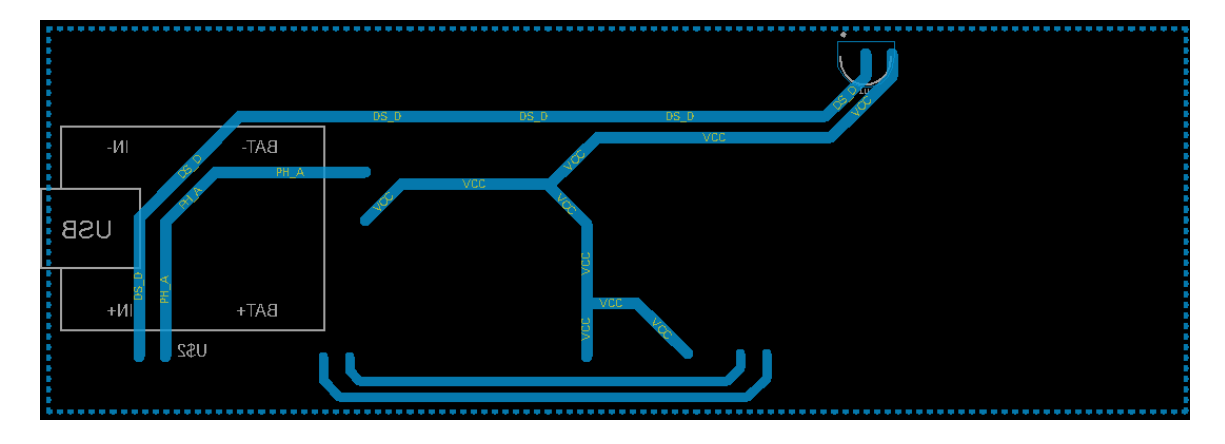

Obrázek 4.10: Model desky plošných spojů z prostředí EAGLE, strana 2. (zdroj: vlastní)

Samotná deska plošných spojů byla zhotovena na objednávku, podle návrhu autora. Osazování desky plošných spojů bylo provedeno už manuálně za pomocí pájecí stanice.

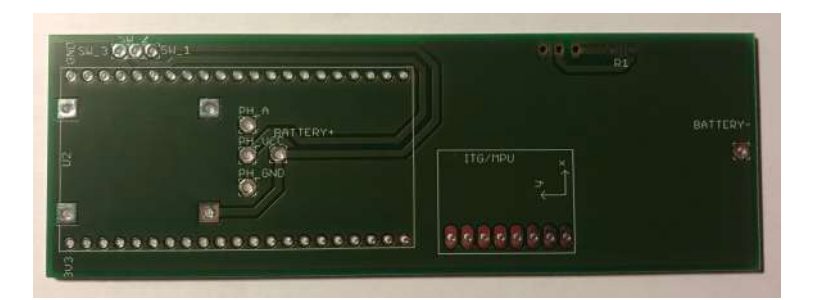

Obrázek 4.11: Neosazená deska plošných spojů, strana 1. (zdroj: vlastní)

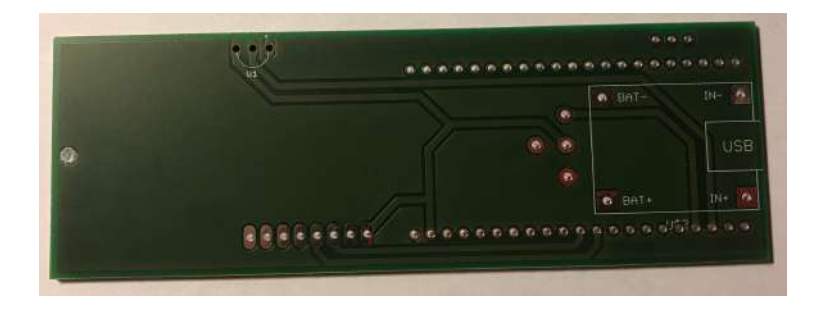

Obrázek 4.12: Neosazená deska plošných spojů, strana 2. (zdroj: vlastní)

Při pájení součástek musel být napájecí modul s držákem na baterii napájen jako první. To proto, že vývojová deska ESP32-S2 na druhé straně překrývá piny těchto modulů. Jestliže by bylo pořadí pájení těchto součástek opačně, nebylo by možné se k překrytým pinům hrotem pájky dostat.

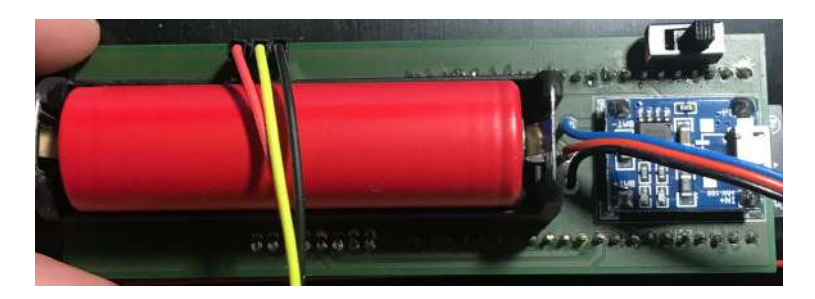

Obrázek 4.13: Osazená deska plošných spojů součástkami, strana 1. (zdroj: vlastní)

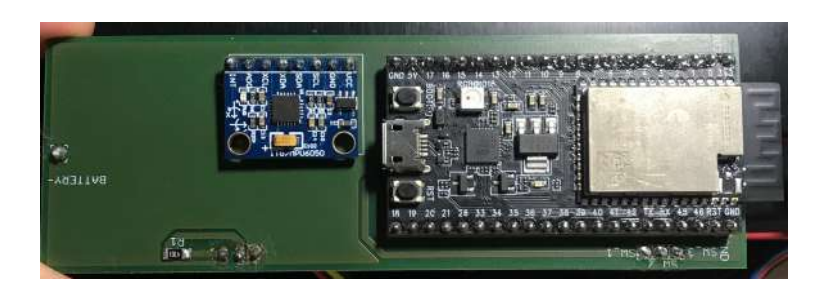

Obrázek 4.14: Osazená deska plošných spojů součástkami, strana 2. (zdroj: vlastní)

Při sestavování hustoměru, bylo rovněž nezbytnou součástí vyřešení vývodu teploměru ven z nádoby. Přípustné možnosti byly dvě. První, která se nakonec ukázala jako nevhodná, spočívala ve vyvedení teploměru ven skrze víčko, podobně jak je řešeno spojení pH modulu s pH sondou. Druhou možností bylo vyvedení teploměru na druhém konci nádoby skrze plastovou stěnu. V tomto případě se plastová PET preforma ukázala jako výhodná, kvůli snadnému vyvrtání otvoru pro teplotní čidlo. Díra byla vyvrtána ve středu špičky o velikosti přibližně 7,5 mm. Do ní byl modul zasazen a připevněn pomocí dvousložkového epoxidového lepidla v několika vrstvách. Sama součástka teploměru musela být také náležitě upravena. Prvně byla odizolována černá svrchní vrstva kabelů teploměru, a to především kvůli snadnější manipulaci uvnitř formy. V další fázi se upravili konce vývodů teploměru, a to dráty pro uzemnění, proud a digitální signál. Na tyto konce byly napájeny propojovací kabely s koncovkami pro připojení na piny kolíkové lišty, které byly osazeny do desky plošných spojů. Teplotní modul se tak stal odpojitelným od desky. Tato úprava je důležitá především pro případy, kdy by bylo nutné zařízení z plastového krytu vytáhnout, například kvůli výměně baterie či nahrání nové verze firmware. Teploměr totiž zůstává pevně přilepen k obalu.

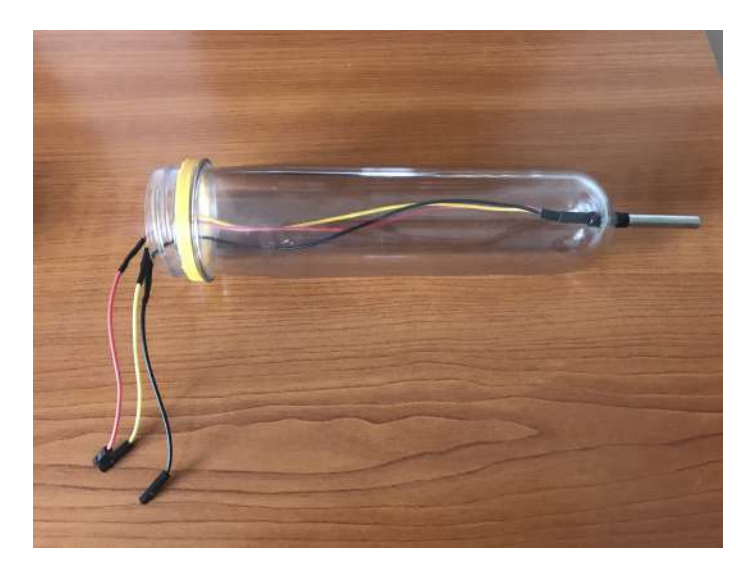

Obrázek 4.15: Upravené teplotní čidlo (zdroj: vlastní)

Po zkompletování zařízení bylo zapotřebí provést ještě několik úprav. Jedna z nich spočívala v úpravě rohů držáku baterie. Jelikož je preforma válcovitého tvaru, vystouplé kraje by tlačili o plastovou stěnu a zařízení by se tak do preformy nevešlo. Jediným možným řešením bylo manuální zbroušení rohů krytu baterie.

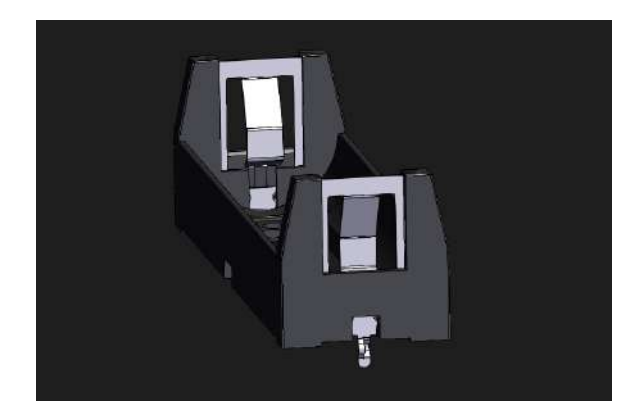

Obrázek 4.16: Držák baterie bez úprav (zdroj: vlastní)

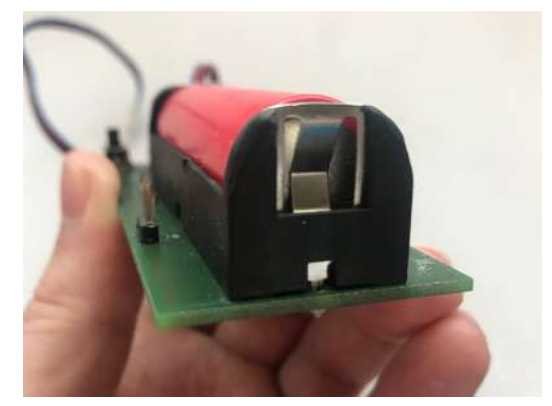

Obrázek 4.17: Držák baterie po úpravě (zdroj: vlastní)

# <span id="page-27-0"></span>**Kapitola 5**

# **Implementace**

Implementace celého systému je rozdělena na dvě hlavní části. Jednou částí je obslužný firmware, běžící na vývojové desce ESP32-S2-Saola-1, který zajišťuje komunikaci s ostatními připojenými periferiemi a sbírá z nich data. Tyto data jsou dále zasílány do další části systému, jenž je webové uživatelské rozhraní. Vývoj obou těchto částí je blíže popsán v následujících sekcích této kapitoly. Veškerý vývoj probíhal na operačním systému Linux Ubuntu 20.04.

## <span id="page-27-1"></span>**5.1 Firmware**

#### <span id="page-27-2"></span>**5.1.1 ESP-IDF**

Celý firmware je napsán v programovacích jazycích C/C++. Při výběru konkrétního frameworku a vývojového prostředí připadaly v úvahu možnosti jako Arduino IDE a ESP-IDF[1](#page-27-3) . Ačkoliv je Arduino IDE v současné době nejspíše nejznámějším prostředím pro vývoj vestavěných systémů, je primárně určeno pro zařízení Arduino. Ostatní desky, kupříkladu právě ESP32-S2-Saola-1, lze do Arduino IDE integrovat. Je zde ale podstatné riziko výskytu problémů s kompatibilitou. Na druhé straně prostředí ESP-IDF je určeno právě pro mikrokontrolery s čipy ESP32, ESP32-S a ESP32-C [\[4\]](#page-50-8). Neopomenutelnou výhodou je spousta připravených knihoven pro práci s těmito mikrokontrolery. Z těchto důvodů dávalo největší smysl použít oficiální vývojový framework ESP-IDF od společnost Espressif.

ESP-IDF je volně dostupný nízkoúrovňový framework. Má sice méně předpřipravených komponent než rámec Arduino, zato je ale rychlejší a více zaměřený na průmyslové aplikace [\[28\]](#page-51-9). K překladu projektů je využíváno nástrojů CMake a Ninja Build. Pro nahrání softwaru na desku slouží nástroj esptool napsaný v Pythonu. Framework ESP-IDF nemá sám o sobě žádné grafické rozhraní. Asi nejlepší nabízenou možností je rozšíření frameworku ESP-IDF do prostředí Visual Studio Code. To umožňuje využívat veškeré prvky frameworku, jako například vytvářet nové projekty, překládat je nebo nahrávat na mikrontrolér, přímo prostřednictvím Visual Studio Code. Jako manuál k frameworku slouží oficální dokumentace. ESP-IDF je doplněno mnoha vzorovými projekty, jež jsou součástí frameworku [\[4\]](#page-50-8).

<span id="page-27-3"></span><sup>1</sup>Espressif IoT Development Framework

#### <span id="page-28-0"></span>**5.1.2 Funkcionalita**

Na začátku každého spuštění zařízení proběhne inicializace NVS<sup>[2](#page-28-1)</sup> flash paměti. NVS pamět je energeticky nezávislá a je schopná uchovávat data i po vypnutí zařízení. Je navržena pro ukládání párů v podobě klíč + hodnota [\[4\]](#page-50-8).

V následujícím kroku se zjistí, zdali jsou v této NVS paměti uloženy údaje od uživatele, potřebné pro připojení k Wi-Fi a komunikaci s koncovým bodem REST Api na straně uživatelského rozhraní. Kontrolovány jsou následující údaje:

- Jméno Wi-Fi sítě
- Heslo k Wi-Fi síti
- Uživatelem přiřazené číslo hustoměru
- Jméno účtu uživatele zaregistrovaném na webovém rozhraní

Všechny tyto údaje jsou nutné pro správné fungování celého systému. Jestliže některý z údajů není v NVS paměti nalezen, hustoměr přechází do řežimu AP[3](#page-28-2) za účelem nakonfigurování. To znamená, že je sepnuta Wi-Fi v tomto řežimu a zařízení se samo stává přístupovým bodem. Údaje pro přihlášení se k vývojové desce ESP32-S2-Saola-1 jsou uloženy staticky v kódu firmware.

|       | Priniasovaci udaje k ESP v AP rezimu           |
|-------|------------------------------------------------|
|       | Přihlašovací jméno   ESP-Electronic-Hydrometer |
| Heslo | ESP32eh2021                                    |

**Přihlašovací údaje k ESP v AP režimu**

Po startu Wi-Fi v režimu AP je inicializován a zapnut HTTP webserver a zaregistrovány příslušné URI handlery pomocí knihovny *esp\_http\_server*. V tomto případě, se dá o handlerech říci, že jsou to vlastně funkce, které čekají na určitou událost a podle ní vykonávají své instrukce. Zaregistrovány jsou dva handlery. První handler s názvem *homepageGetHandler* má za úkol vykreslit uživateli webovou stránku s fomulářem pro konfiguraci. Po přihlášení se k hustoměru, je konfigurace dostupná na IP adrese zařízení, která je nastavena na **192.168.4.1**. Samotnou konfiguraci je možno provést skrze webový prohlížeč. Obsahem konfiguračního formuláře jsou čtyři pole a tlačítko pro odeslání dat.

<span id="page-28-1"></span><sup>2</sup>Non-volatile storage

<span id="page-28-2"></span><sup>3</sup>Access Point, neboli přístupový bod

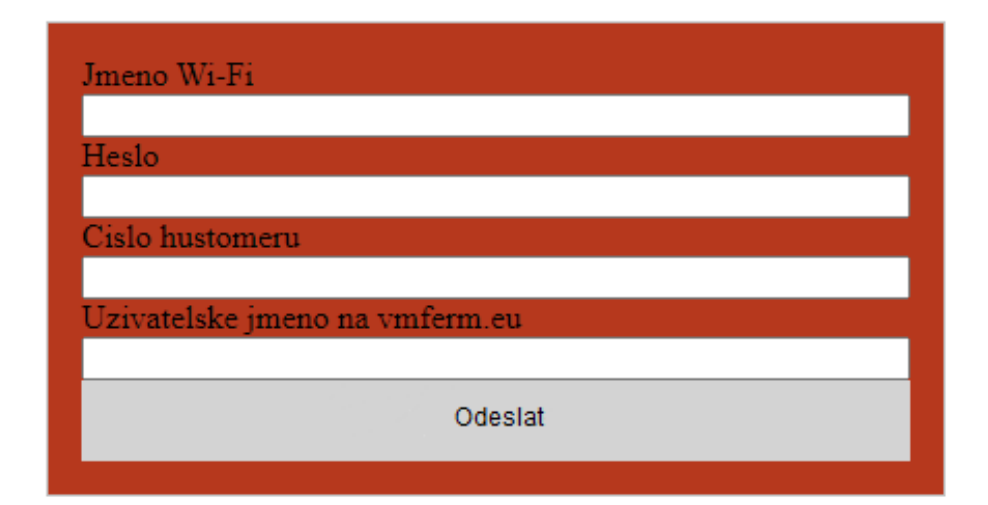

Obrázek 5.1: Konfigurační formulář (zdroj: vlastní)

Data z formuláře jsou odesílána ve formátu JSON pomocí požadavku POST metodou. Odesílání je realizováno skrze rozhraní XMLHttpRequest, dále XHR. Jedná se o rozhraní zajišťující komunikaci mezi klientem a serverem prostřednictvím HTTP[4](#page-29-0) protokolu. V tomto případě přesněji mezi webovým prohlížečem uživatele a elektronickým hustoměrem. Jeho síla nespočívá pouze v asynchronní komunikaci, kterou umožňuje, ale hlavně v celkovém zjednodušení této komunikace. XHR je API, které je poskytováno prohlížečem. To znamená, že se postará o veškerou správu nízkoúrovňového připojení, vyjednání protokolů, zformátování HTTP požadavků a tak dále [\[22\]](#page-51-10).

Po stisknutí tlačítka a předání dat od uživatele do hustoměru, je zavolán druhý zaregistrovaný handler s názvem *wifiDataPostHandler*. Ten prostřednictvím knihovny pro webserver příjme zaslaný požadavek s daty a pokusí se je zpracovat. Ke zpracování těchto dat, které přišly ve formátu JSON, je využívána knihovna *cJSON*. Po úspěšném získání dat z požadavku, jsou uloženy do globálních proměnných s atributem RTC\_DATA\_ATTR. Tento atribut značí, že obsah proměnných, které mají definovaný tento atribut, zůstává uložen v RTC paměti a není tak ztracen během Deep Sleep režimu. Mimo uložení dat od uživatele do globálních proměnných proběhne také uložení údajů do NVS paměti. Nahrávání dat do této paměti je zprostředkováváno pomocí vytvořené funkce pojmenované *saveWifi-ToNvs*. Ta příjímá název klíče a hodnotu, kterou má do flash paměti k danému klíči uložit. Díky knihovnám pro práci s NVS otevře paměť pro čtení a zápis. Následně zapíše hodnotu řetězce k danému klíči. Po zapsání je důležité provedené změny v NVS paměti takzvaně "commitnout". Jinými slovy uložit nebo potvrdit. Bez zavolání funkce *nvs\_commit()* po zápisu do NVS paměti by se hodnoty v paměti neuložili. Jakmile jsou veškeré údaje od uživatele uloženy, zařízení se restartuje.

Restartem se zařízení opět dostává do stavu, kdy jsou kontrolovány uložené údaje v NVS paměti. NVS pamět je otevřena pouze pro čtení a hodnoty jsou načítány podle zadaných klíčů. Protože se nejedná o modifikaci záznamů, commit není potřeba. Jestliže některý z údajů není kompletní a schází, zařízení se přepne do režimu AP a popsaný předchozí proces s konfigurací se opakuje. Za podmínky, že jsou údaje v pořádku, elektronický hustoměr

<span id="page-29-0"></span><sup>4</sup>HyperText Transfer Protocol

přechází do Wi-Fi režimu STA[5](#page-30-0) a pokusí se připojit na Wi-Fi podle hodnot, které zadal uživatel při konfiguraci. Při inicializaci a zapnutí Wi-Fi v režimu STA je zaregistrován handler *wifiStationEventHandler*. Jeho úkolem je připojit se k zadanému přístupovém bodu. Pokud se připojení nezdaří, pokusí se o to ještě pětkrát. Nezdaří-li se připojit ani po těchto pokusech, konfigurační údaje jsou z NVS paměti smazány a zařízení je restartováno pro případnou rekonfiguraci. Předpokládá se, že hustoměr je mimo dosah původní Wi-Fi sítě a uživatel tak pravděpodobně požaduje překonfigurování.

Připojí-li se elektronický hustoměr na Wi-Fi úspěšně, zahájí se měření sledovaných veličin. Měření probíhá asynchronně pomocí vytvořených tasků či procesů, které poskytují knihovny *freeRTOS*. Jedná se o operační systém v reálném čase [\[9\]](#page-50-9). Vytváření tasků zajišťuje funkce *xTaskCreate()*. Pomocí ní definujeme vlastní funkci, která implementuje nekonečnou smyčku a vytváří tak samotný task [\[20\]](#page-51-11). Díky tomu je možné pro měření pomocí konkrétní periferie alokovat paměť a zahájit všechny procesy měření současně. Protože součástky, jako například gyroskop s akcelerometrem GY-521, vyžadují určitý čas pro vlastní kalibraci, probíhá měření zhruba 30 vteřin.

Ke komunikaci vývojové desky ESP32-S2-Saola-1 s 3osým akcelerometrem a gyroskopem GY-521 je využito knihovny třetí strany *I2CDevlib*. Je to soubor jednotných a dobře zdokumentovaných tříd, které poskytují rozhraní pro komunikaci se sbírkou zařízení  $I^2C$ [\[29\]](#page-51-12). První využitou částí knihovny je *MPU6050*, kterou vytvořil Jeff Rowberg. Ta pro správné fungování vyžaduje druhou část knihovny *I2Cdev*, za kterou stojí Nicolas Baldeck a Jeff Rowberg. Obě tyto knihovny jsou volně dostupné jako ESP-IDF komponenty na platformě Github [\[10\]](#page-50-10). Pomocí této knihovny je možno získat polohové úhly z modulu GY-521, a to především úhel sklonu hustoměru vůči hladině. Čtení dat z digitálního teploměru DS18B20 je zajištěno prostřednictvím knihovny od uživatele feelfreelinux na Githubu. Zde je knihovna veřejně dostupná. Pro účel tohoto projektu musela být patřičně upravena a byla tak přepsána do C++. Pro spojení s pH modulem SEN0161 a pH sondou je použit 13bitový ADC1 převodník, jenž je dostupný na vývojové desce s ESP32-S2.

Po uplynutí této doby jsou hodnoty uloženy a zasílány ve formátu JSON skrze HTTPS protokol na webový server uživatelského rozhraní. Jakmile jsou naměřená data odeslána, elektronický hustoměr přechází do nízkoenergetického Deep sleep režimu.

V průběhu Deep sleep módu je CPU, většina paměti RAM a všechny digitální periferie vypnuté. V provozu zůstává pouze RTC řadič, RTC paměti a RTC periferie včetně ULP koprocesoru. Společně s CPU je deaktivována také hlavní paměť čipu. Veškerý obsah uložený v této paměti je během Deep sleep režimu ztracen. Obnovení čipu po tomto spánku je prováděno restartem, to znamená, že spuštění programu začíná od začátku. Probuzení lze provést pomocí několika možností. Jsou to:

- Probuzení pomocí časovače
- Probuzení pomocí dotyku
- Externí probuzení, například pomocí připojeného tlačítka

Probuzení v případě elektronického hustoměru je uskutečněno díky variantě s časovačem [\[5\]](#page-50-11).

Jak již bylo zmíněno, komunikace s webovým serverem probíhá pomocí zabezpečeného HTTP protokolu, tedy HTTPS. To proto, že webové uživatelské rozhraní také funguje

<span id="page-30-0"></span><sup>5</sup>Station mode. Režim Wi-Fi, kdy se zařízení chová jako klient a snaží se připojit na přístupový bod, například Wi-Fi router.

pod HTTPS protokolem. Komunikace mezi klientem a serverem je stejná jako u protokolu HTTP. Rozdíl je v tom, že klient i server tuto komunikaci šifrují. Aby bylo jasné, že server je skutečně ten, za koho se vydává, musí existovat SSL certifikát. Cílem HTTPS ale není zajistit důveryhodnost serveru, nýbrž zaručení, že komunikace mezi klientem a serverem bude soukromá [\[21\]](#page-51-13).

Navázání spojení a odesílání dat je prostřednictvím protokolu TLS<sup>[6](#page-31-0)</sup>. Spočívá v tom, že klient iniciuje spojení a požádá server o síťové připojení. Pro zabezpečené připojení požaduje, aby server zpětně odpověděl a odeslal certifikát. Ten udává důležité informace jako indentitu serveru a jeho veřejný klíč. Klient pak šifruje odesílaná data pomocí veřejného klíče serveru [\[27\]](#page-51-14).

Ke komunikaci přes TLS, byla využita knihovna *ESP-TLS*. Ta poskytuje zjednodušené API rozhraní pro přístup k běžně používaným funkcím TLS. Podporuje běžné scénaře použití jako ověření CA<sup>[7](#page-31-1)</sup>, ALPN<sup>[8](#page-31-2)</sup> a další. Konfiguraci lze specifikovat v datové struktuře *esp\_tls\_cfg\_t*. Ověření serveru je možné pomocí certifikátu nebo předem sdílených klíčů [\[4\]](#page-50-8).

<span id="page-31-0"></span> $\rm ^6Transport$  Layer Security

<span id="page-31-1"></span> $^7\mathrm{Certi}$ fikační autorita

<span id="page-31-2"></span><sup>8</sup>Application-Layer Protocol Negotiation. Zajišťuje vyjednání protokolu aplikační vrstvy

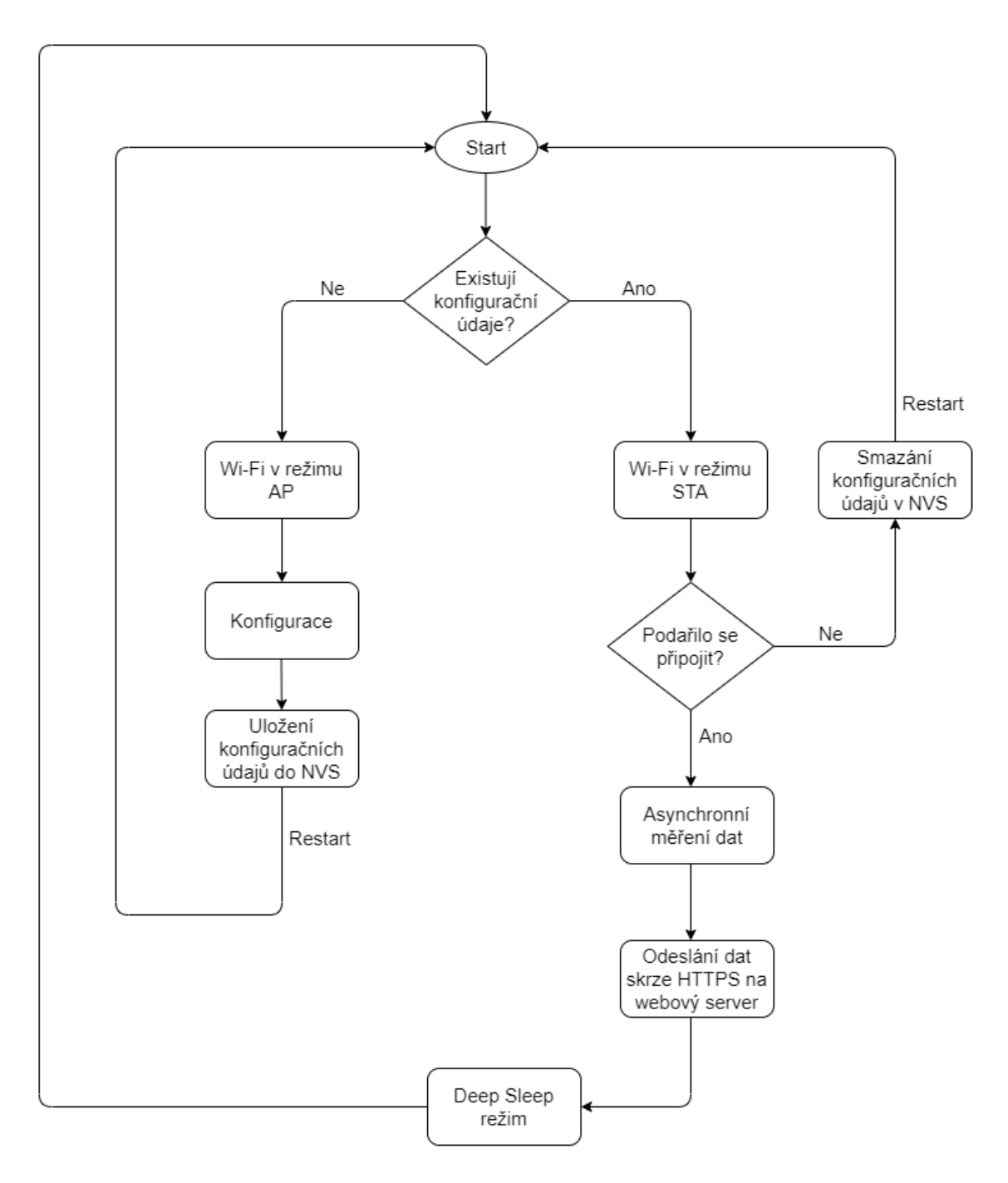

Obrázek 5.2: Vývojový diagram obslužného firmware (zdroj: vlastní)

## <span id="page-32-0"></span>**5.2 Uživatelské rozhraní**

V současné době chytrých telefonů, tabletů a jiných zařízení, je možné připojení k internetové síti prakticky odkudkoliv. S ohledem na tuto skutečnost, je uživatelské rozhraní vyvíjeno pomocí webových technologií v podobě internetové stránky. Uživatel tak může jednoduše provést kontrolu právě fermentovaného piva a to kdykoliv.

#### <span id="page-33-0"></span>**5.2.1 PHP 7.4**

Pro tvorbu uživatelského rozhraní byl zvolen populární programovací jazyk PHP ve verzi 7.4. Jde o multiplatformní, skriptovací jazyk, navržený speciálně pro tvorbu dynamických webových aplikací, který funguje na straně serveru [\[14\]](#page-50-12). V roce 1994 jej poprvé představil Rasmus Lerdorf. Původní celý název byl *Personal Home Page*. Od té doby se PHP velmi změnilo. V současné době je název *PHP Hypertext preprocessor*. PHP je open-source projekt, což znamená, že jeho zdrojový kód je volně přístupný a je možné jej libovolně užívat, upravovat a redistribuovat [\[31\]](#page-51-15).

Samotný kód je vyvíjen pomocí PHPStorm IDE od české společnosti JetBrains. Jedná se o multiplatformní, komerční vývojové prostředí s možností celkové editace pro potřeby programátora. Umožňuje přidání vlatních zkratek, které práci velmi zefektivňují. Mimo jiné integruje rozšíření pro Github. Vytváření commitů, pull requestů a správa větví je tak podstatně zjednodušena.

#### <span id="page-33-1"></span>**5.2.2 MySQL**

Protože by se uživatelské rozhraní neobešlo bez přítomnosti databáze, bylo použito MySQL, jakožto velmi rychlý a robustní systém pro řízení báze dat, který uplatňuje relační databázový model. Databáze pak umožňuje efektivně ukládat, třídit, vyhledávat a načítat data. Přístup k datům je zajištěn tak, aby s nimi mohlo pracovat více uživatelů souběžně. Dá se říci, že se jedná o vícevláknový a víceuživatelský server. Využíván je jazyk SQL $^9$  $^9$ . MySQL je veřejně dostupné od roku 1996 a je pravděpodobně nejpopulárnější open-source databáze na světě [\[31\]](#page-51-15).

### <span id="page-33-2"></span>**5.2.3 Symfony 5**

Pro efektivnější vývoj a podporu při programování uživatelského rozhraní, bylo použito několik frameworků. Pro backendovou část vyvíjeného webu, se zvolil PHP framework Symfony 5. Původním rozhodnutím ve volbě backendového frameworku, bylo použití Nette se šablonovacím systémem Latte od českého vývojáře Davida Grudla. Toto rozhodnutí bylo nakonec přehodnoceno.

Symfony je open-source aplikační webový framework vycházející z návrhového vzoru MVC[10](#page-33-5). Je to podstatě kolekce tříd, která pomáhá vyvíjet webovou aplikaci. Výhodou je velké množství funkcí a aktivní komunita. Symfony komponenty je možno libovolně použít nezávisle na rozhraní. Flexibilní konfigurace je prováděna pomocí YAML, XML nebo anotací.

Za vznikem Symfony stojí Fabian Potencier, který jej poprvé představil v roce 2005 [\[16\]](#page-51-16).

### <span id="page-33-3"></span>**5.2.4 Bootstrap**

Při vývoji frontendu uživatelského rozhraní, čili té části, kterou uživatel vidí, se autor rozhodl pro použití frameworku Bootstrap 4.

Bootstrap je bezplatná, open-source kolekce nástrojů pro vytváření responsivních webů a webových aplikací. Je velmi populárním HTML, CSS a JavaScript frameworkem. Cest pro integraci bootstrapu do projektu je několik. První možností je stažení, ať už pomocí

<span id="page-33-4"></span><sup>9</sup>Structured Query Language

<span id="page-33-5"></span><sup>10</sup>Model-View-Controller

nástroje Composer, či manuálně. Druhou, jednodušší variantou je zahrnutí Bootstrapu do projektu pomocí CDN[11](#page-34-3) odkazu [\[1\]](#page-50-13).

### <span id="page-34-0"></span>**5.2.5 Doctrine 2**

Symfony díky integrované Doctrine nabízí všechny nástroje, potřebné pro využívání databáze. Doctrine je sada knihoven PHP s podporou relačních databází jako MySQL, Postgre-SQL nebo také MongoDB [\[3\]](#page-50-14).

#### <span id="page-34-1"></span>**5.2.6 Princip**

Cílem uživatelského rozhraní je zobrazit uživateli průběžný stav fermentace na přehledném grafu. K tomu je zapotřebí se do systému nejprve zaregistrovat. Po uživatelské registraci je nutné uživatelův účet spárovat s jeho elektronickým hustoměrem. Párování probíhá pomocí konfigurace samotného hustoměru a registrace hustoměru v uživatelském rozhraní. Při konfiguraci hustoměru je do něj ukládáno unikátní jméno uživatelského účtu a číslo hustoměru, které si uživatel libovolně zvolí při registraci hustoměru v uživatelském rozhraní. Elektronický hustoměr si tyto hodnoty uživatelova jména a čísla uloží a při každém odesílání měřených dat, posílá také tyto data. Uživatelské rozhraní podle zaslané hodnoty jména pozná, kterému uživateli zaslaná data patří a podle zaslaného čísla hustoměru určí, kterému aktivnímu měření data přiřadit.

Po spárování zařízení s uživatelským rozhraním je možnost začít měřit. V případě, že chce uživatel zahájit měření, je zapotřebí jej prvně založit na webu. To proto, aby systém očekával příchozí data. Při zakládání nového měření si uživatel vybere z nabídky zaregistrovaných hustoměrů ten, s kterým má v plánu fermentaci monitorovat. Měření je možné si libovolně pojmenovat. V další fázi po spuštění měření v uživatelském rozhraní, zbývá zapnout samotný hustoměr a vložit jej do fermentované tekutiny. Jakmile fermentace zkončí, je potřeba dané měření v systému vypnout. To se provádí pomocí tlačítka *Deaktivovat* na detailu měření.

#### <span id="page-34-2"></span>**5.2.7 Funkcionalita a realizace**

Při vzniku uživatelského rozhraní bylo potřeba nejprve vytvoření a zprovoznění samotného projektu a rozvržení si vhodné adresářové struktury. Následně se provedla konfigurace projektu pomocí YAML souborů a nainstalování všech využívaných knihoven a jejich závislostí. K tomu dobře posloužil nástroj Composer. Vznikl tak základní skeleton celé webové služby, na kterém je uživatelské rozhraní postaveno. Pro efektivní, objektově orientované programování jsou do projektu zahrnuty také nástroje PHPStan a PeckaDesign balíček pravidel Coding Standardu. Cílem PHPStanu je odhalit chyby, bez nutnosti spouštět napsaný kód. Vývoj v PHP se tak přibližuje více kompilovaným jazykům. Nástroj pro Coding Standard naopak pomáhá dodržovat zvolený styl programování.

Projekt je rozdělen na dílčí části do svazků, nazývaných *Bundles*. Uživatelské rozhraní se skládá ze tří následujících bundelů:

• MeasureBundle – Obsahuje veškerou logiku pro přijímání dat z elektronického hustoměru, vytváření a správu jednotlivých měření a registrování nových hustoměrů.

<span id="page-34-3"></span><sup>11</sup>Síť pro doručení obsahu

- UserBundle Obsahuje logiku uživatelů.
- PaginationBundle Obsahuje logiku stránkování, která je využívána při výpisu všech měření či seznamu registrovaných hustoměrů.

Každý bundle obsahuje hlavní třídu *Controller*, kde je řešena logika ovládání aplikace. V této třídě jsou k vidění takzvané *Action* metody. Každá taková metoda odpovídá jedné routě, neboli konkrétní URL adrese dané stránky. Bundle dále zahrnuje třídy entit, třídy webových formulářů a popřípadě pomocné třídy, či logiku k vytvoření příkazu do Symfony konzole. Nelze také opomenout konfigurační soubory daného bundle a Twig šablony. Ve Twig šablonách je řešen frontend uživatelského rozhraní. V konfiguraci se specifikují například routy, které obsluhuje daný bundle a registrování tříd do kontajneru pro Dependency Injection, dále DI. DI je v objektově orientovaném programování technika pro vložení závislostí mezi komponentami tak, aby jedna mohla využít druhé. Natažení závislosti jedné komponenty do druhé je zprostředkováváno pomocí konstruktoru třídy.

Další fází vývoje bylo vytvoření databáze. Navržená databázová struktura je popsána pomocí ER diagramu [5.5.](#page-37-0) Ke správě a přístupu do samotné databáze je využíváno nástroje Adminer ve verzi 4.8.0. Každá tabulka databáze odpovídá jedné entitě. Díky Doctrine 2 je databázové schéma vygenerováno z těchto entit. Tabulky jsou na entity automaticky namapovány.

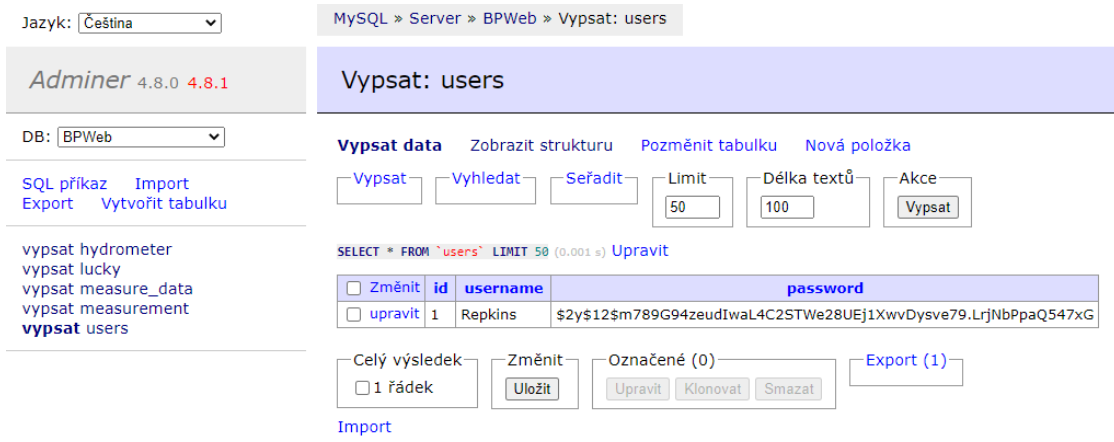

Obrázek 5.3: Prostředí nástroje Adminer 4.8.0 (zdroj: vlastní)

#### **UserBundle**

Logika uživatelů a jejich přihlašování s ukládáním do relace je řešena prostřednictvím komponenty *Symfony Security*. Každý uživatel má unikátní přihlašovací jméno. To proto, aby bylo možné přiřadit příchozí data z hustoměrů konkrétnímu uživateli. Z důvodu bezpečnosti, jsou při registraci uživatelská hesla do databáze ukládany zahešována pomocí algoritmu *Bcrypt*.

#### **MeasureBundle**

<span id="page-36-0"></span>Dá se říci, že MeasureBundle je hlavní komponentou celého projektu. Jednou z částí řešených v tomto bundelu je REST API endpoint pro přijímání dat z elektronických hustoměrů uživatelů. V tomto případě je využíváno Symfony komponenty *HTTPFoundation*. Ta definuje objektově orientovanou vrstvu pro specifikaci HTTP. Endpoint je dostupný na routě **/api/hydrometer**. Přijímá příchozí HTTPS požadavky ze strany klienta, tedy elektronického hustoměru, pomocí metody POST. V těle požadavku jsou očekávány data z měření ve formátu JSON. Na obrázku [5.4](#page-36-0) je zobrazen vzorový příklad těla takového požadavku.

```
{<br>|..."tilt": "50.45",<br>|..."temperature": "65.75",<br>!..."ph": "34.5",<br>!..."hydrometer_number": "5",
...."username": "Repkins"
Ŧ
```
Obrázek 5.4: Tělo HTTPS požadavku ve formátu JSON (zdroj: vlastní)

<span id="page-37-0"></span>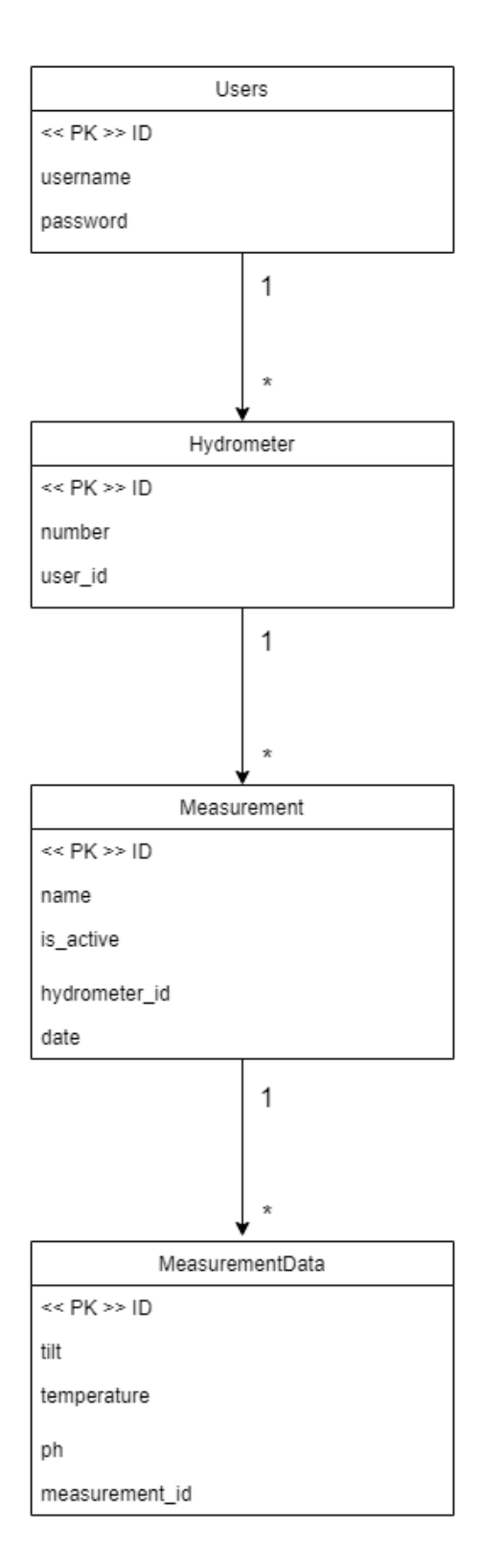

Obrázek 5.5: Entity-relationship diagram (zdroj: vlastní)

<span id="page-38-0"></span>Pro přístup do systému, je nutné se nejprve přihlásit. Při prvním přístupu na web je tedy zobrazena stránka s přihlašovacím formulářem, viz obrázek [5.6.](#page-38-0)

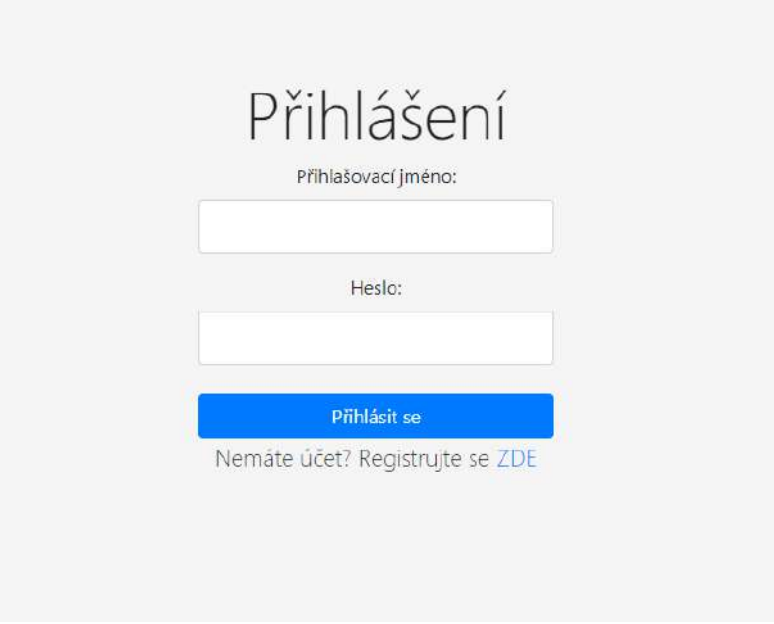

Obrázek 5.6: Přihlašovací formulář (zdroj: vlastní)

<span id="page-38-1"></span>V případě, že uživatel účet nemá, je zapotřebí se zaregistrovat. Přesměrování na registrační formulář je možné ze stránky přihlašovacího formuláře. Ten je zobrazený na obrázku [5.7.](#page-38-1)

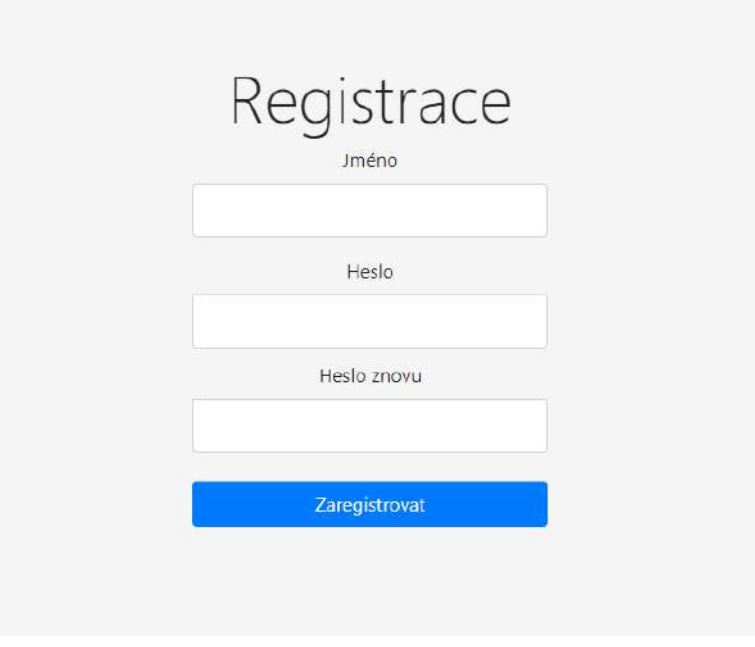

Obrázek 5.7: Registrační formulář (zdroj: vlastní)

Po úspěšném přihlášení je uživatel přesměrován na úvodní stránku. Zde je možno vidět krátký popis o této bakalářské práci a návod k použití.

V horní části se nachází menu se čtyřmi hlavními tlačítky. První tlačítko *O projektu* po jeho stisknutí přesměruje uživatele na úvodní stránku.

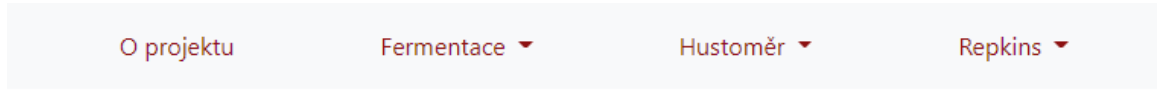

Obrázek 5.8: Menu uživatelského rozhraní (zdroj: vlastní)

Při stisku druhého tlačítka *Fermentace* je zobrazena další nabídka dvou možností. První možností je tlačítko *Měření*. Po jeho zvolení je zobrazen seznam všech měření uživatele (Obrázek [5.10\)](#page-39-0).

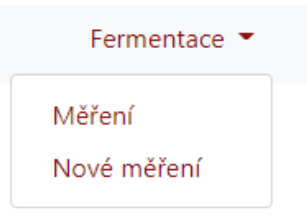

Obrázek 5.9: Submenu možnosti *Fermentace* (zdroj: vlastní)

<span id="page-39-0"></span>

| ID.    | Jméno         | Číslo hustoměru         | Akce                      |  |  |  |  |
|--------|---------------|-------------------------|---------------------------|--|--|--|--|
| 20     | 12.           | $\overline{c}$          | $\mbox{\textsf{Details}}$ |  |  |  |  |
| 19     | 11.           | $\mathbf 1$             | Detail                    |  |  |  |  |
| $18$   | 10.           | $\overline{\mathbf{c}}$ | Detail                    |  |  |  |  |
| $17$   | 9.            | $\mathbf 1$             | Detail                    |  |  |  |  |
| $16\,$ | $\mathbf{8}.$ | $\overline{c}$          | Detail                    |  |  |  |  |
| $15\,$ | 7.            | $\mathbf 1$             | Detail                    |  |  |  |  |
| $14$   | 6.            | $\overline{\mathbf{c}}$ | Detail                    |  |  |  |  |
| 13     | 5.            | $\mathbf 1$             | Detail                    |  |  |  |  |
| $12$   | 4.            | $\mathbf{2}$            | Detail                    |  |  |  |  |
| 11     | 3,            | $\ddot{\phantom{1}}$    | Detail                    |  |  |  |  |
|        |               | $2-\infty$<br>-1        |                           |  |  |  |  |

Obrázek 5.10: Výpis všech měření uživatele se stránkováním (zdroj: vlastní)

Druhá možnost *Nové měření* vyobrazí formulář k založení nového měření.

# Zahájit nové měření

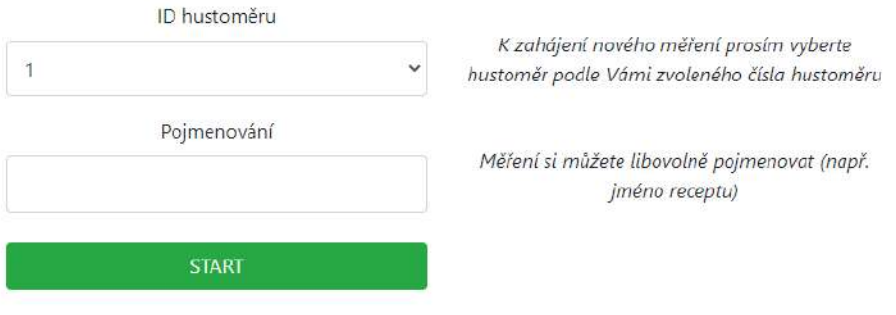

Obrázek 5.11: Formulář pro zahájení nového měření (zdroj: vlastní)

Třetí tlačítko *Hustoměr* v menu rovněž nabízí dvě možnosti. Podobně jako u předchozího případu, první možnost *Vaše hustoměry* vypíše seznam všech zaregistrovaných hustoměrů uživatele, viz obrázek [5.13.](#page-40-0)

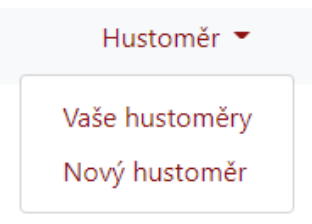

Obrázek 5.12: Submenu možnosti *Hustoměr* (zdroj: vlastní)

<span id="page-40-0"></span>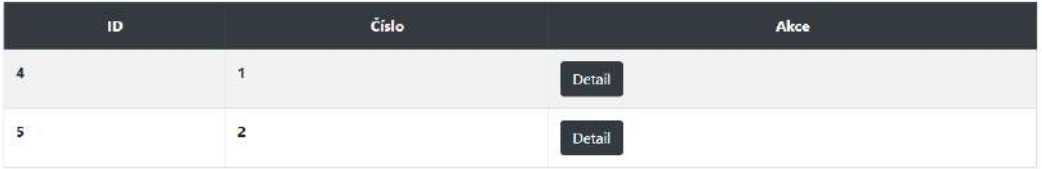

Obrázek 5.13: Seznam zaregistrovaných hustoměrů uživatele (zdroj: vlastní)

Poslední tlačítko v menu nese název účtu uživatele. Po jeho výběru se zobrazí nabídka s možností *Odhlásit se*.

Znázornění hodnot z měření v podobě grafu je možno nalézt na stránce detailu konkrétního měření.

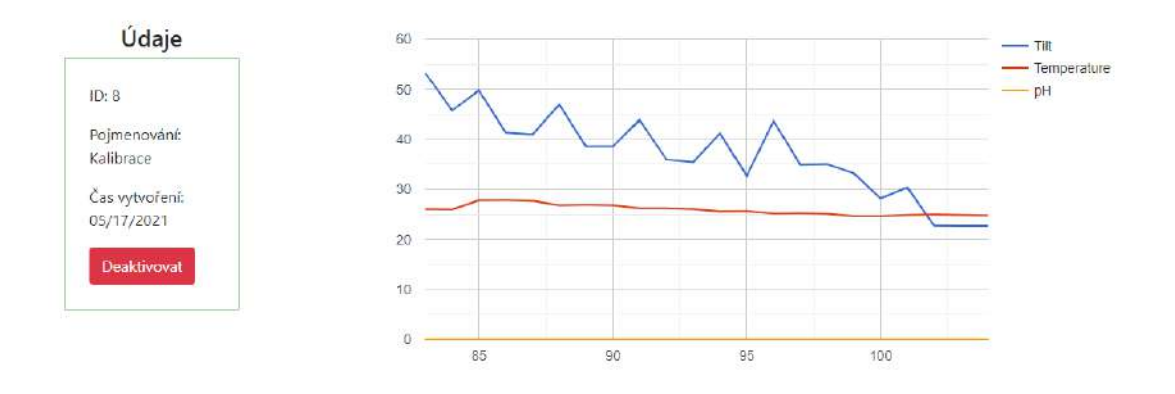

## Měření - Testování 1.0

Obrázek 5.14: Seznam zaregistrovaných hustoměrů uživatele (zdroj: vlastní)

Kalibrační rovnice pro převod náklonu na hustotu je vkládána na detailu odpovídajícího hustoměru.

Pro vývoj a odladění autor používal zprovozněný web na localhostu. Kvůli reálnému použití, testování a ukázku je využito služeb VPS[12](#page-41-0) od webhostingové společnosti WEDOS Internet. Na VPS s operačním systémem Debian 10 je uživatelské rozhraní zprovozněno pod doménovým jménem **vmferm.eu**. Aktualizace a změny v kódu jsou na produkční prostřední na VPS aplikovány pomocí *deploy.sh* skriptu. Ten aktualizuje projekt dle aktuálního obsahu repozitáře na Githubu a spustí příkaz nástroje Composer pro nainstalování závislostí.

Uživatelské rozhraní je zabezpečeno pomocí protokolu HTTPS. K vygenerování certifikátu *Let's Encrypt* byl použit nástroj Certbot.

<span id="page-41-0"></span> $^{12}{\rm Virt}$ irtuální privátní server

# <span id="page-42-0"></span>**Kapitola 6**

# **Testování**

### <span id="page-42-1"></span>**6.0.1 Kalibrace hustoměru**

Protože elektronický hustoměr sám o sobě měří pouze náklon ponoření, je potřeba změřit dostatečné množství těchto náklonů, které odpovídají určitým hustotám. Po té je možné pomocí získaných hodnot zkalibrovat hustoměr pro získávání hodnoty hustoty.

#### **Postup**

V první řadě, je důležité elektronický hustoměr váhově vyvážit, aby při ponoření do tekutiny nebyl příliš lehký nebo naopak příliš těžký. Vyvážení hustoměru autor prováděl pomocí kovové matice společně s kovovými podložkami, které umístil ve špičce hustoměru. Celková hmotnost přidaného závaží byla 18 gramů.

Jakmile je zařízení vyváženo, může se přejít k měření roztoků o různých hustotách. Při tomto procesu je nutná příprava následujících pomůcek:

- Dostatečně velká nádoba pro roztok
- Manuální hustoměr či cukroměr
- Cukr
- Váha
- Odměrný válec
- Odměrná nádoba
- Lžíce či vařečka

Nejprve se pomocí odměrné nádoby naplní nádoba určená pro roztok známým množstvím vody. V případě kalibrace prováděné autorem se jednalo o 10 litrů. Část vody se vyjme do odměrného válce a pomocí manuálního hustoměru se změří její hustota. Ta byla v čistém stavu měla dosahovat hodnoty hustoty 0 °P.

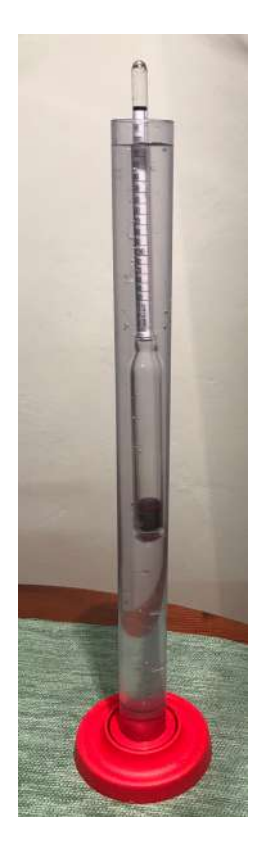

Obrázek 6.1: Manuální hustoměr v odměrném válci (zdroj: vlastní)

Po změření hustoty se výjmutá část vody vrátí z odměrného válce zpět do hlavní nádoby s roztokem. Následně se elektronickým hustoměrem změří sklon odpovídající čisté vodě. Získá se tak první hodnota náklonu odpovídajícího hustotě 0 °P. V dalším kroku kalibrace se podle celkového množství tekutiny v hlavní nádobě a podle množství cukru připadající na litr tekutiny, zmiňované v [3.3.3,](#page-14-0) odváží potřebné množství cukru k namíchání roztoku o větší hustotě. Na 10 litrů vody tak pro každý stupeň Plato připadá 100 gramů cukru.

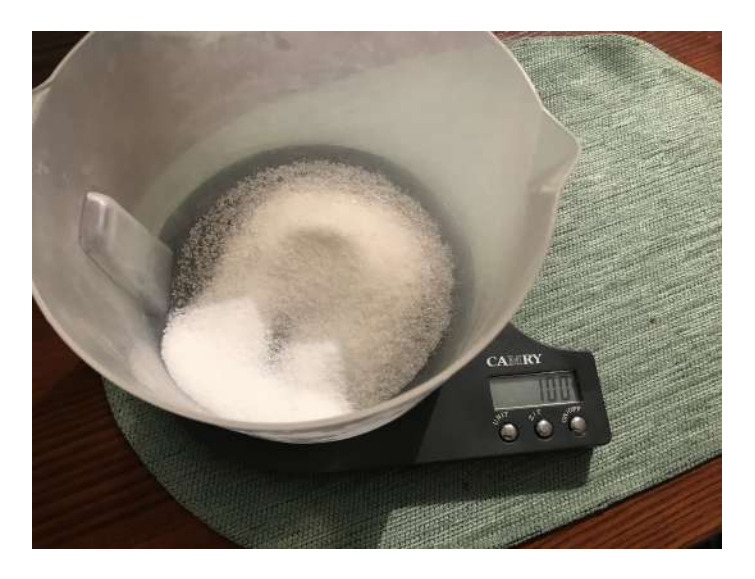

Obrázek 6.2: Množství cukru připadající na množství tekutiny (zdroj: vlastní)

Po odměření množství cukru je důležité odebrat část tekutiny z hlavní nádoby a rozpustit v ní cukr. Zde se musí dát pozor, aby se cukr v tekutině rozpustil. Zůstal-li by nerozpuštěný, nezměnil by hustotu tekutiny. Po důkladném smíchání se odebraná část s rozpuštěným cukrem vleje zpět do hlavní nádoby. Následně se opět odebere vzorek roztoku, tentokrát o větší hustotě, do odměrného válce a změří se manuálním hustoměrem. Po té se roztok v hlavní nádobě změří zase elektronickým hustoměrem. Tím je získán další náklon odpovídající nové hustotě.

Tento postup se stále opakuje, dokud není naměřeno dostatečné množství hodnot.

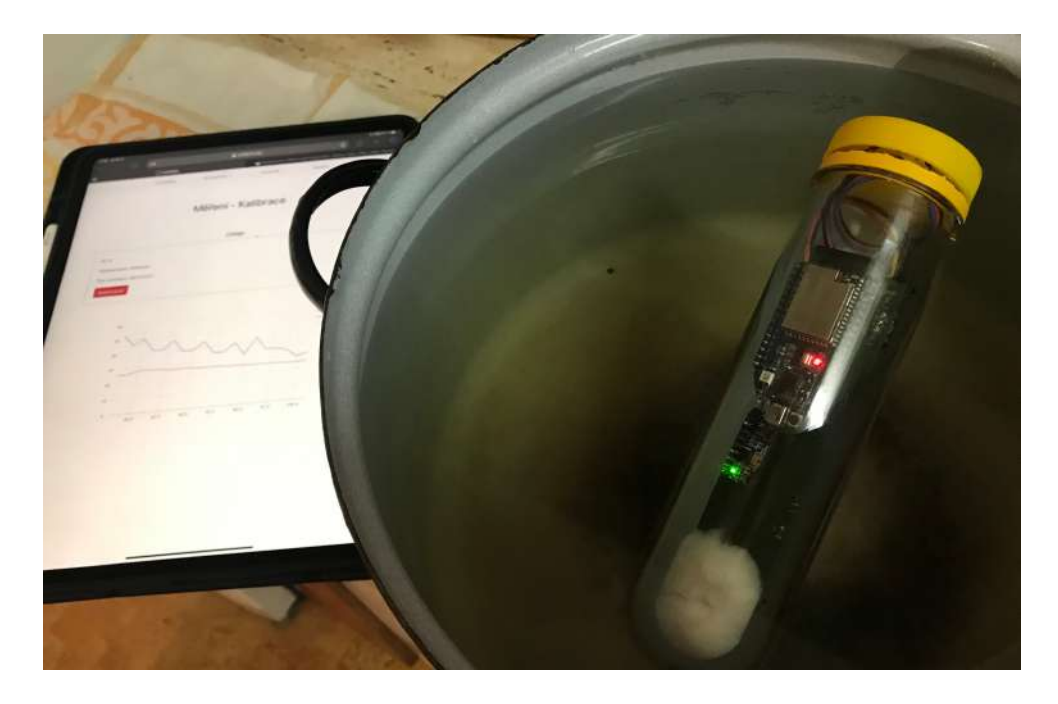

Obrázek 6.3: Kalibrace elektronického hustoměru (zdroj: vlastní)

Výsledkem autorovi kalibrace byly následující hodnoty:

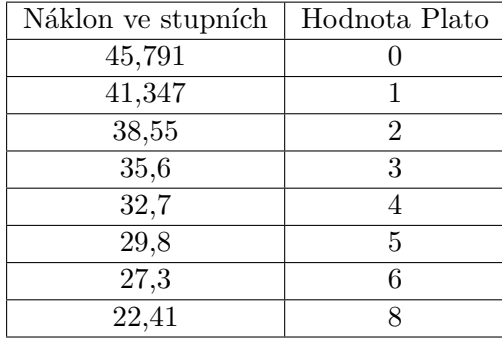

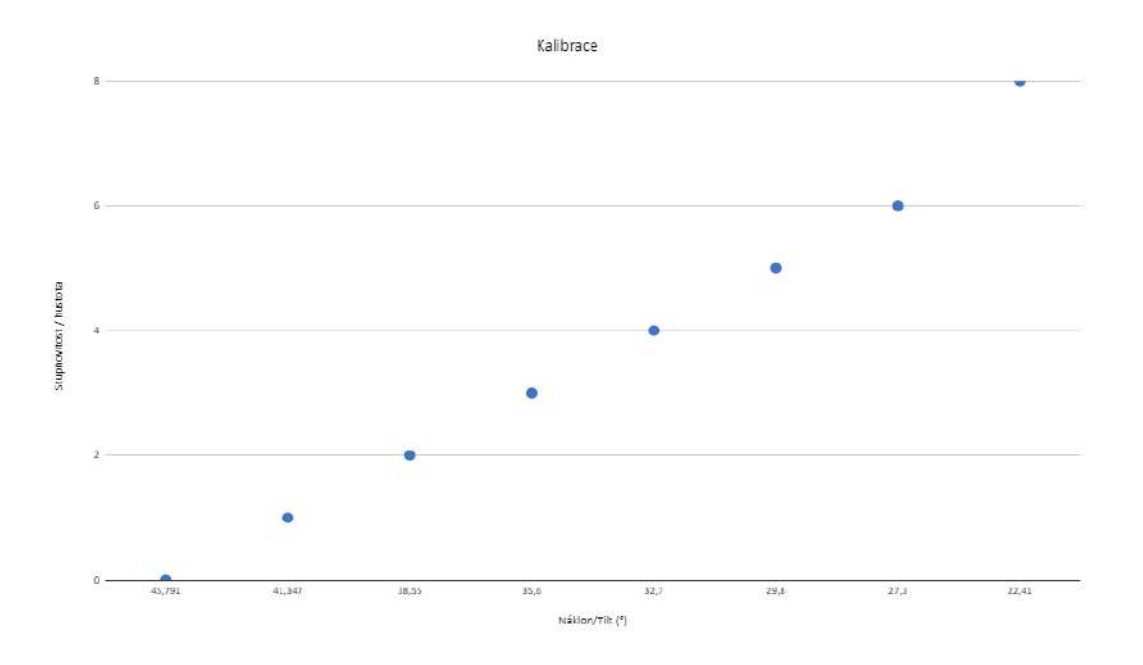

Obrázek 6.4: Hodnoty kalibrace vynesené v grafu (zdroj: vlastní)

Díky zaměřeným hodnotám je možné nalézt závislost mezi sklonem a hustotou. K objevení rovnice závislosti, bylo využito věřejně dostupného nástroje využívaného pro kalibrace hustoměrů iSpindel, viz obrázek [6.5.](#page-45-0)

<span id="page-45-0"></span>

|                                                   |        |                       |         |  |                    |                   |                                                                   | M.                                         |  |                      |           |            |           | $-100$ |
|---------------------------------------------------|--------|-----------------------|---------|--|--------------------|-------------------|-------------------------------------------------------------------|--------------------------------------------|--|----------------------|-----------|------------|-----------|--------|
| <b>Trambfond</b><br>stupnovitost<br>("P, 8x", 56) | TIE    | Kalibrac<br>$e =$ $A$ | chyba   |  | socet kalibračnich | posledni<br>burky | konstanty polynomu 2. radu                                        | 0.003750084 -0.60180986; 19.62192          |  | zagkrputceno         | 0.00375   | $-0.6018$  | 19,622    |        |
|                                                   | 45.791 | 0.0                   | $-0.03$ |  |                    | <b>BB</b>         | konstatinty polynomu 3. fadu                                      | 8.000095442 -0.006003823-0.279436 16.18591 |  | zaokroutVenio        | 0.0000954 | $-0.00600$ | $-0.2794$ | 16.185 |
|                                                   | 41.347 |                       | 0.12    |  |                    |                   |                                                                   |                                            |  | poces platinich cisi |           |            |           |        |
|                                                   | 38.55  | 20                    | $-0.04$ |  |                    |                   |                                                                   |                                            |  |                      |           |            |           |        |
|                                                   | 35.6   | 29                    | 0,06    |  |                    |                   | Zkopirovat do konfig. Okna iSPindelu (CTRL+C, CTRL+V)             |                                            |  |                      |           |            |           |        |
|                                                   | 32.7   | $-4.0$                | $-0.03$ |  | 2.74d              |                   | 0,00375"nn"nh+(-0,6018)"nh+(19,622)                               |                                            |  |                      |           |            |           |        |
|                                                   | 28.8   | 五主                    | 0.05    |  | 3.74d              |                   | 0,00009544"nit"nit"nit+(-0,006004)*tit"nit+(-0,2794)*tit+(16,186) |                                            |  |                      |           |            |           |        |
|                                                   | 27.3   | 6.0                   | 0,08    |  |                    |                   |                                                                   |                                            |  |                      |           |            |           |        |
|                                                   | 22.41  | 8.0                   | $-0.02$ |  |                    |                   |                                                                   |                                            |  |                      |           |            |           |        |

Obrázek 6.5: Nástroj pro nalezení závislosti mezi náklonem a hustotou (zdroj: vlastní)

#### <span id="page-46-0"></span>**6.0.2 Kalibrace pH sondy**

Z důvodu rozdílnosti součástek je nutno pH sondu zkalibrovat. Existuje sice obecná převodní tabulka, ale pro přesnější měření je vhodné provést kalibraci vlastní. Jelikož výstupem pH modulu je hodnota analogového signálu, je rovněž nutné udělat převodník mezi získaným napětím a hodnotou. K takové kalibraci a vytvoření převodníku bylo zapotřebí alespoň dvou různých roztoků o známých pH hodnotách. Kalibrování probíhalo pomocí tří roztoků, z nichž dva měly pH hodnotu 7 a jeden pH 4.

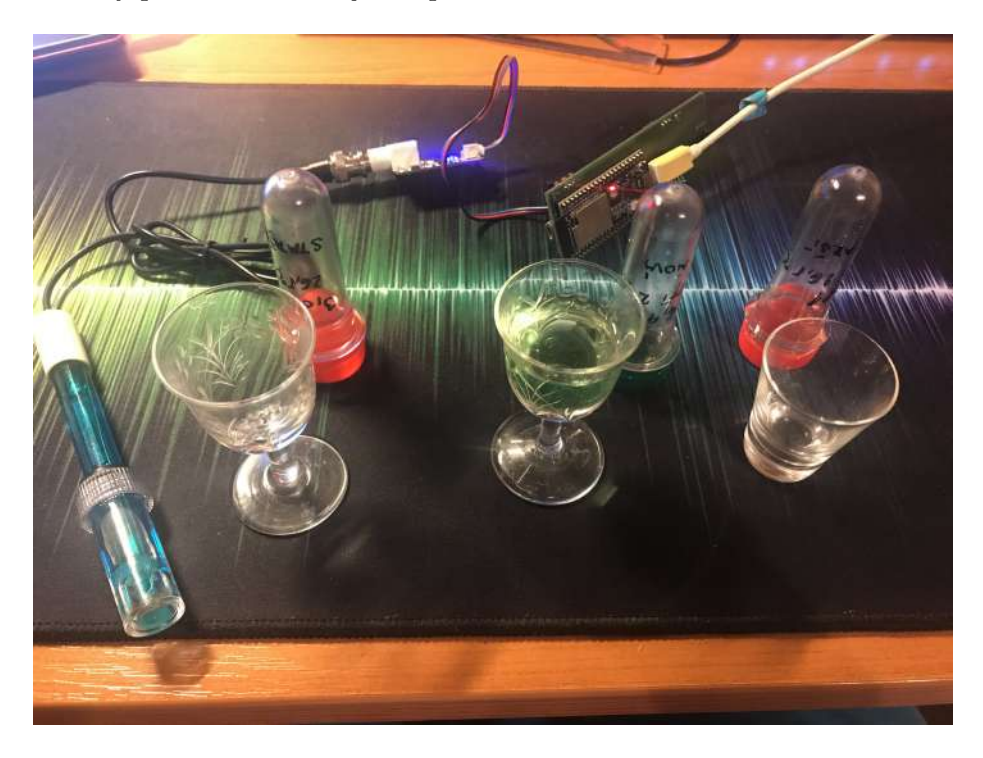

Obrázek 6.6: Kalibrace pH sondy (zdroj: vlastní)

### **Postup**

Jednotlivé roztoky se připraví do malých odlivek podle hodnoty pH. Sondou se prvně ponoří do čisté vody a vysuší se papírovým kapesníkem. Ačkoliv je voda neutrální roztok a sama o sobě by měla dosahovat pH 7, nedá se použít jako referenční roztok. A to proto, že je voda v každé domácnosti odlišná a její pH není přesně známé. Po očištění sondy se sonda ponoří do prvního z roztoků a změří se hodnoty napětí, které udává pH modul. Po změření se sonda opět očistí v čisté vodě a vysuší. Následuje ponoření a zjištění hodnot druhého roztoku o odlišné pH hodnotě.

Naměřené hodnoty napětí k odpovídajícím pH hodnotám jsou vyznačeny v následující tabulce.

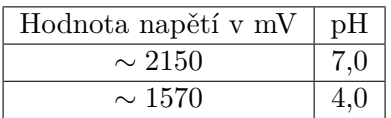

Po změření je zapotřebí vytvořit převodník pro získání i ostatních hodnot pH. To je možné pomocí aritmetické posloupnosti, protože předchozím měřením roztoků, jsme získali dva členy posloupnosti.

Výpočet diference aritmetické posloupnosti:

$$
d = \frac{a_x - a_y}{x - y} \tag{6.1}
$$

$$
d = \frac{2150 - 1570}{7 - 4} \tag{6.2}
$$

$$
d = 193, \overline{3} \tag{6.3}
$$

Po získání hodnoty diference lze vytvořit kompletní tabulku s ostatními hodnotami s odpovídajícím pH.

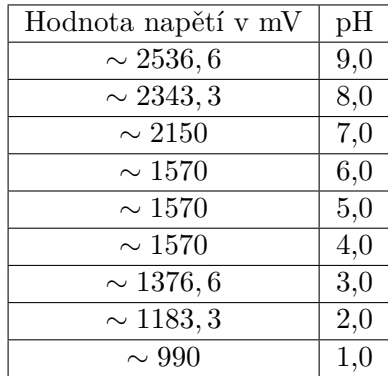

## <span id="page-47-0"></span>**6.1 Testování elektronického hustoměru**

Cílem testování je vyzkoušet elektronický hustoměr na uvařené mladině a zjistit, zda poskytne základní přehled o fermentaci. Pro tyto účely autor uvařil mladinu o hustotě 12,4 °P. Do této mladiny byl ponořen autorův sestavený hustoměr a iSpindel. Jednou denně byla odměřována hustota pomocí klasického hustoměru a odměrného válce. Hodnoty ze všech tří hustoměrů byly srovnány na grafu [6.8](#page-48-0) a autor provedl závěr.

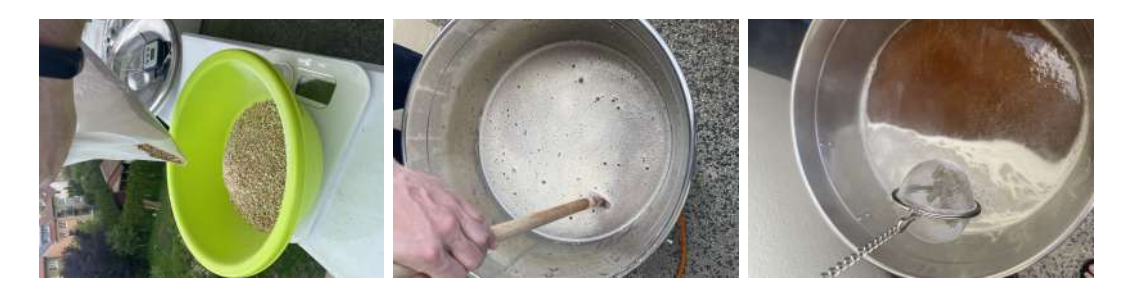

Obrázek 6.7: Fotografie z procesu vaření mladiny, která byla použita pro test a srovnání tří druhů hustoměrů.

<span id="page-48-0"></span>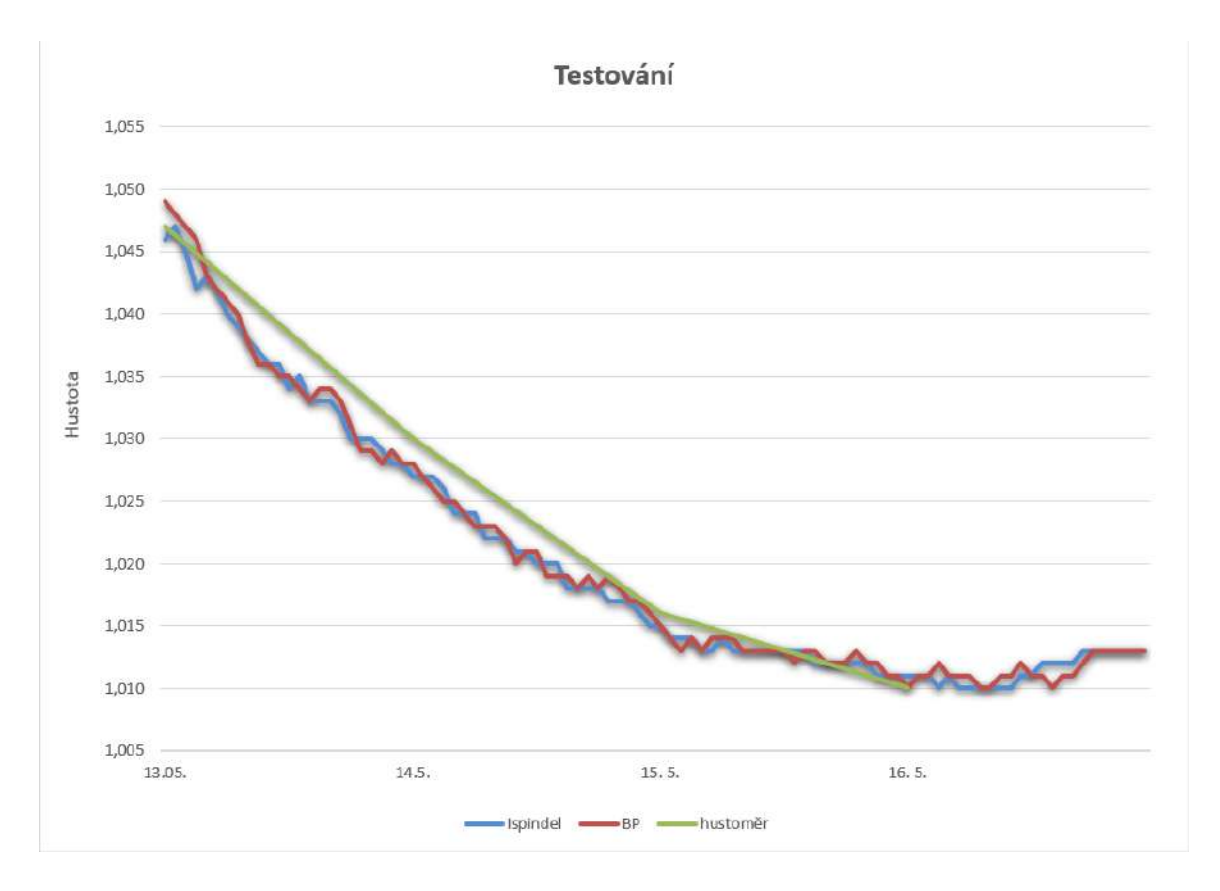

Obrázek 6.8: Graf výsledků testování v reálných podmínkách (zdroj: vlastní)

# <span id="page-49-0"></span>**Kapitola 7**

# **Závěr**

Cílem této práce bylo vytvoření elektronického hustoměru s oblužným firmware a uživatelským webovým rozhraním. Zadání této práce bylo splněno. Autor se seznámil s vytvářením elektronických zařízení, návrhu plošných spojů, vývojem firmware v prostředí ESP-IDF a tvorbou webové aplikace prostřednictvím frameworku Symfony 5. Díky nově nabraným znalostem se autorovi podařilo úspěšně vytvořit funkční elektronický hustoměr s vlastní webovou aplikací.

Během práce se autor setkal s několika mechanickými problémy. Autor neřešil pouze software, ale setkal se s věcmi, které prověřili jeho šikovnost. Během pájení teplotního čidla, bylo zapotřebí manuálně upravit plošky pro osazení. Ty nebyly z výroby desky správně vyleptány a cín by se tak správně nepřichytil.Druhým problémem, bylo umístění modulu gyroskopu s akcelerometrem GY-521 příliš blízko vývojové desky s ESP32-S2. Modul GY-521 tak bránil drátovému připojení počítače k vývojové desce za účelem nahrání nové verze firmware. Součástka GY-521 se tak musela přihnout směrem k desce plošných spojů a propojovací kabel manuálně upravit. Řešením také mohlo být navržení modulu gyroskopu s akcelerometrem dál od vývojové desky ještě před samotnou výrobou desky plošných spojů. Protože má obal u zakončení kónický tvar, prostor se na desce plošných spojů, kam by bylo možné modul GY-521 eventuálně přesunout, nechal volný pro případné ruční úpravy. Například zastřižení desky.

Autor práce hustoměr úspěšně zkalibroval a následně otestoval v praxi. Popis testování v praxi je blíže popsáno v [6.1.](#page-47-0) Z přiloženého grafu [6.8](#page-48-0) v kapitole testování, lze vyčíst, že elektronický hustoměr je mírně nepřesný, avšak pro potřeby kontroly fermentace zcela dostatečný. Přesnost hustoměru se odvíjí od kvality kalibrace. Účelem elektronického hustoměru je poskytnout data v reálném čase, nikoliv plně nahradit klasický hustoměr. Při testování bylo zjištěno, že paralelně běžící ADC1 převodník a připojení k Wi-Fi působí problém, během kterého připojení k Wi-Fi zkolabuje a data se tak neodešlou. Z toho důvodu je nutné pH měření provádět pomocí připojení hustoměru k počítači a číst hodnoty pH ze sériového monitoru.

Do budoucna autor plánuje aplikaci se zařízením dál vyvíjet a zlepšovat. Přístroj je připraven k použití pro monitorování fermentace. Nabízí se řada možných vylepšení, jak pro hustoměr, tak pro uživatelské rozhraní. Kupříkladu přidání bezdrátového nabíjení, navržení komponent přímo na desku plošných spojů bez použití hotových modulů, optimalizace webového rozhraní pomocí Elasticsearch a mnohé další.

# <span id="page-50-0"></span>**Literatura**

- <span id="page-50-13"></span>[1] *Bootstrap 4 Introduction* [online]. [cit. 2021-05-17]. Dostupné z: https://www.geeksforgeeks.[org/bootstrap-4-introduction/](https://www.geeksforgeeks.org/bootstrap-4-introduction/).
- <span id="page-50-4"></span>[2] *Brewbrain Float* [online]. [cit. 2021-05-9]. Dostupné z: [https://shop](https://shop.humle.se/en/equipment/measuring/gravity/hydrometer/brewbrain-float-hydrometer).humle.se/en/ [equipment/measuring/gravity/hydrometer/brewbrain-float-hydrometer](https://shop.humle.se/en/equipment/measuring/gravity/hydrometer/brewbrain-float-hydrometer).
- <span id="page-50-14"></span>[3] *Databases and the Doctrine ORM* [online]. [cit. 2021-05-17]. Dostupné z: https://symfony.[com/doc/current/doctrine](https://symfony.com/doc/current/doctrine.html).html.
- <span id="page-50-8"></span>[4] *ESP-IDF Programming Guide* [online]. [cit. 2021-05-15]. Dostupné z: https://docs.espressif.[com/projects/esp-idf/en/latest/esp32s2](https://docs.espressif.com/projects/esp-idf/en/latest/esp32s2).
- <span id="page-50-11"></span>[5] *ESP32 Deep Sleep & Its Wake-up Sources* [online]. [cit. 2021-05-17]. Dostupné z: https://lastminuteengineers.[com/esp32-deep-sleep-wakeup-sources/](https://lastminuteengineers.com/esp32-deep-sleep-wakeup-sources/).
- <span id="page-50-7"></span>[6] *ESP32-S2-Saola-1* [online]. [cit. 2021-05-12]. Dostupné z: https://docs.espressif.[com/projects/esp-idf/en/latest/esp32s2/\\_images/esp32](https://docs.espressif.com/projects/esp-idf/en/latest/esp32s2/_images/esp32-s2-saola-1-v1.2-isometric.png) [s2-saola-1-v1](https://docs.espressif.com/projects/esp-idf/en/latest/esp32s2/_images/esp32-s2-saola-1-v1.2-isometric.png).2-isometric.png.
- <span id="page-50-6"></span>[7] *Eulerovy úhly* [online]. [cit. 2021-05-10]. Dostupné z: http://fyzika.jreichl.com/main.[article/view/108-eulerovy-uhly](http://fyzika.jreichl.com/main.article/view/108-eulerovy-uhly).
- <span id="page-50-2"></span>[8] *Float* [online]. [cit. 2021-05-8]. Dostupné z: [https://brewbrain](https://brewbrain.nl/product/float/).nl/product/float/.
- <span id="page-50-9"></span>[9] *FreeRTOS* [online]. [cit. 2021-05-17]. Dostupné z: https://cs.wikinew.[wiki/wiki/FreeRTOS](https://cs.wikinew.wiki/wiki/FreeRTOS).
- <span id="page-50-10"></span>[10] *I2Cdev, MPU6050* [online]. [cit. 2021-05-17]. Dostupné z: https://github.[com/jrowberg/i2cdevlib/tree/master/ESP32\\_ESP-IDF/components](https://github.com/jrowberg/i2cdevlib/tree/master/ESP32_ESP-IDF/components).
- <span id="page-50-1"></span>[11] *ISpindel Documentation* [online]. [cit. 2021-05-8]. Dostupné z: https://www.ispindel.[de/docs/README\\_en](https://www.ispindel.de/docs/README_en.html).html.
- <span id="page-50-3"></span>[12] *ISpindel green* [online]. [cit. 2021-05-9]. Dostupné z: https://www.assetsolution.co.[uk/ispindel-green](https://www.assetsolution.co.uk/ispindel-green).
- <span id="page-50-5"></span>[13] *Mundschenk sladový kotel* [online]. [cit. 2021-05-14]. Dostupné z: [https:](https://www.klarstein.cz/Domaci-spotrebice/Domaci-pivovary/Klarstein-Mundschenk-mladinovy-kotel-zarizeni-na-vareni-piva-sada-2500W-30l-uslechtila-ocel.html) //www.klarstein.[cz/Domaci-spotrebice/Domaci-pivovary/Klarstein-Mundschenk](https://www.klarstein.cz/Domaci-spotrebice/Domaci-pivovary/Klarstein-Mundschenk-mladinovy-kotel-zarizeni-na-vareni-piva-sada-2500W-30l-uslechtila-ocel.html)[mladinovy-kotel-zarizeni-na-vareni-piva-sada-2500W-30l-uslechtila-ocel](https://www.klarstein.cz/Domaci-spotrebice/Domaci-pivovary/Klarstein-Mundschenk-mladinovy-kotel-zarizeni-na-vareni-piva-sada-2500W-30l-uslechtila-ocel.html).html.
- <span id="page-50-12"></span>[14] *PHP Tutorial* [online]. [cit. 2021-05-17]. Dostupné z: https://www.[tutorialspoint](https://www.tutorialspoint.com/php/index.htm).com/php/index.htm.
- <span id="page-51-7"></span>[15] *SKU:SEN0161-V2 Introduction* [online]. [cit. 2021-05-11]. Dostupné z: https://wiki.dfrobot.[com/Gravity\\_\\_Analog\\_pH\\_Sensor\\_Meter\\_Kit\\_V2\\_SKU\\_SEN0161-V2](https://wiki.dfrobot.com/Gravity__Analog_pH_Sensor_Meter_Kit_V2_SKU_SEN0161-V2).
- <span id="page-51-16"></span>[16] *Symfony - Introduction* [online]. [cit. 2021-05-17]. Dostupné z: https://www.tutorialspoint.[com/symfony/symfony\\_introduction](https://www.tutorialspoint.com/symfony/symfony_introduction.htm).htm.
- <span id="page-51-0"></span>[17] *Tilt hydrometer* [online]. [cit. 2021-05-8]. Dostupné z: [https://tilthydrometer](https://tilthydrometer.com/).com/.
- <span id="page-51-1"></span>[18] *Tilt Hydrometer and Thermometer* [online]. [cit. 2021-05-9]. Dostupné z: https://longislandhomebrew.[com/hydrometers-refractometers/2908-3774-tilt](https://longislandhomebrew.com/hydrometers-refractometers/2908-3774-tilt-hydrometer-and-thermometer.html)[hydrometer-and-thermometer](https://longislandhomebrew.com/hydrometers-refractometers/2908-3774-tilt-hydrometer-and-thermometer.html).html.
- <span id="page-51-6"></span>[19] *TP4056 3.7V Li-ion 18650 Battery Charger Module Pinout, Datasheet Details* [online]. [cit. 2021-05-11]. Dostupné z: https://www.componentsinfo.[com/tp4056-module-pinout-datasheet-details/](https://www.componentsinfo.com/tp4056-module-pinout-datasheet-details/).
- <span id="page-51-11"></span>[20] Amos, B. *Hands-On RTOS with Microcontrollers*. Packt Publishing, 2020. ISBN 9781838826734.
- <span id="page-51-13"></span>[21] BUELTA, J. *Hands-On Docker for Microservices with Python*. Packt Publishing, 2019. ISBN 9781838823818.
- <span id="page-51-10"></span>[22] Grigorik, I. *High Performance Browser Networking*. O'Reilly Media, Inc., 2013. ISBN 9781449344764.
- <span id="page-51-4"></span>[23] Inc., I. *DS18B20 Programmable Resolution 1-Wire Digital Thermometer*. 3.4. InvenSense Inc., 2013 [cit. 2021-05-12].
- <span id="page-51-5"></span>[24] Integrated, M. *DS18B20 Programmable Resolution 1-Wire Digital Thermometer*. Maxim Integrated, 2019 [cit. 2021-05-12].
- <span id="page-51-2"></span>[25] Novotný, P. *Pivařka*<sup>2</sup> *: průvodce domácího sládka*. Brno: Jota, 2019. ISBN 978-80-7565-555-4.
- <span id="page-51-8"></span>[26] Pulver, T. *Hands-On Internet of Things with MQTT*. Packt Publishing, 2019. ISBN 9781789341782.
- <span id="page-51-14"></span>[27] Rice, L. *Container Security*. O'Reilly Media, Inc., 2020. ISBN 9781492056706.
- <span id="page-51-9"></span>[28] Roshak, M. *Artificial Intelligence for IoT Cookbook*. Packt Publishing, 2021. ISBN 9781838981983.
- <span id="page-51-12"></span>[29] Rowberg, J. *I2C Device Library* [online]. [cit. 2021-05-17]. Dostupné z: [http://www](http://www.i2cdevlib.com).i2cdevlib.com.
- <span id="page-51-3"></span>[30] Systems, E. *ESP32-S2 Family Datasheet*. 1.1. Espressif Systems, 2020 [cit. 2021-05-10].
- <span id="page-51-15"></span>[31] Welling, L. a Thomson, L. *PHP and MySQL® Web Developmenty*. 5. vyd. Addison-Wesley Professional, 2016. ISBN 9780133038644.

# <span id="page-52-0"></span>**Příloha A**

# **Obsah SD karty**

- /xmimoc01/readme.txt Popis instalace aplikace a nahrání firmware
- /xmimoc01/firmware Zdrojové soubory k obslužnému firmware
- /xmimoc01/uzivatelske\_rozhrani Zdrojové soubory uživatelského rozhraní
- /xmimoc01/TZ.pdf PDF verze této technické zprávy